## Reimagining Refunding

#### Designing your one-stop Dashboard

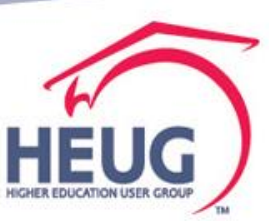

## **Your Presenter**

#### Jeanette Phillips

- Manager, Higher Education-Student Practice, Deloitte
- Over 25 years of higher education industry experience
- Over 15 years of PeopleSoft Student Financials and Financial Aid experience

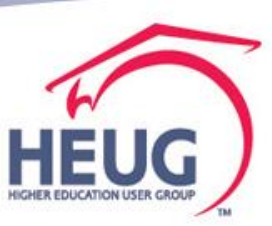

## Overview

**o** Guide to moving business process activities to productivity tools such as

**o** Pivot Grids

- **o** Reports to Fluid tile
- o Tips working with refund exception queries in Pivot Grid, walk through using Composite Query
- Configure monitoring refund exception queries to a fluid tile and add it to a home page

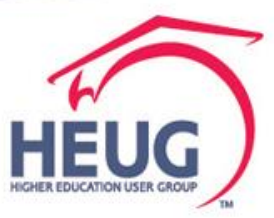

# **Agenda/Contents**

- Overview of business process activities in refunding
- Discuss opportunities to use productivity tools
- **o** Make a Plan
- **o Begin- Working the queries** 
	- Pivot Grid Wizard
	- Publish as Grouplet
	- Link to Collection
- **o Composite Query** 
	- **o Repeat Pivot Grid, Grouplet, Link**
- **o** Questions

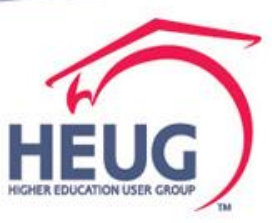

## Refunding Business Process

#### **What improvements have you made?**

**What new enhancements have you identified?**

**Imagine what it would look like…**

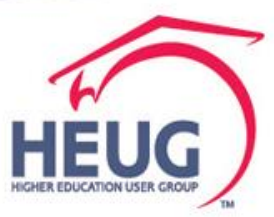

## **Basic Refund Process Flow**

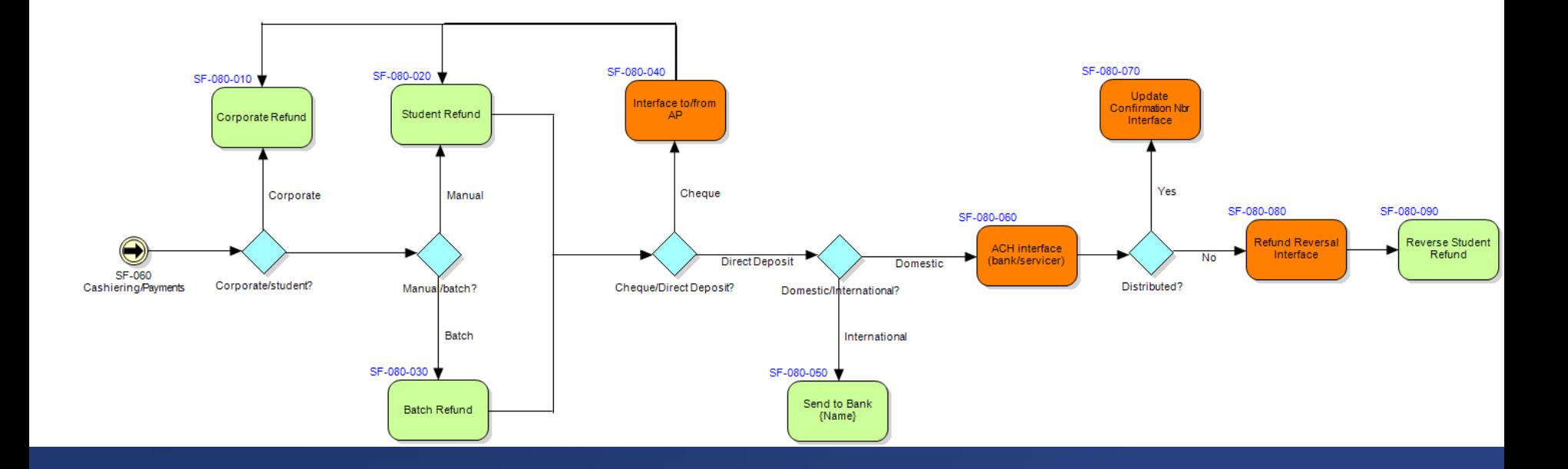

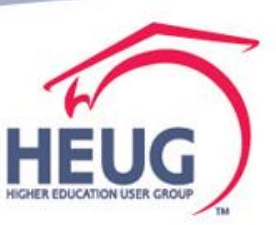

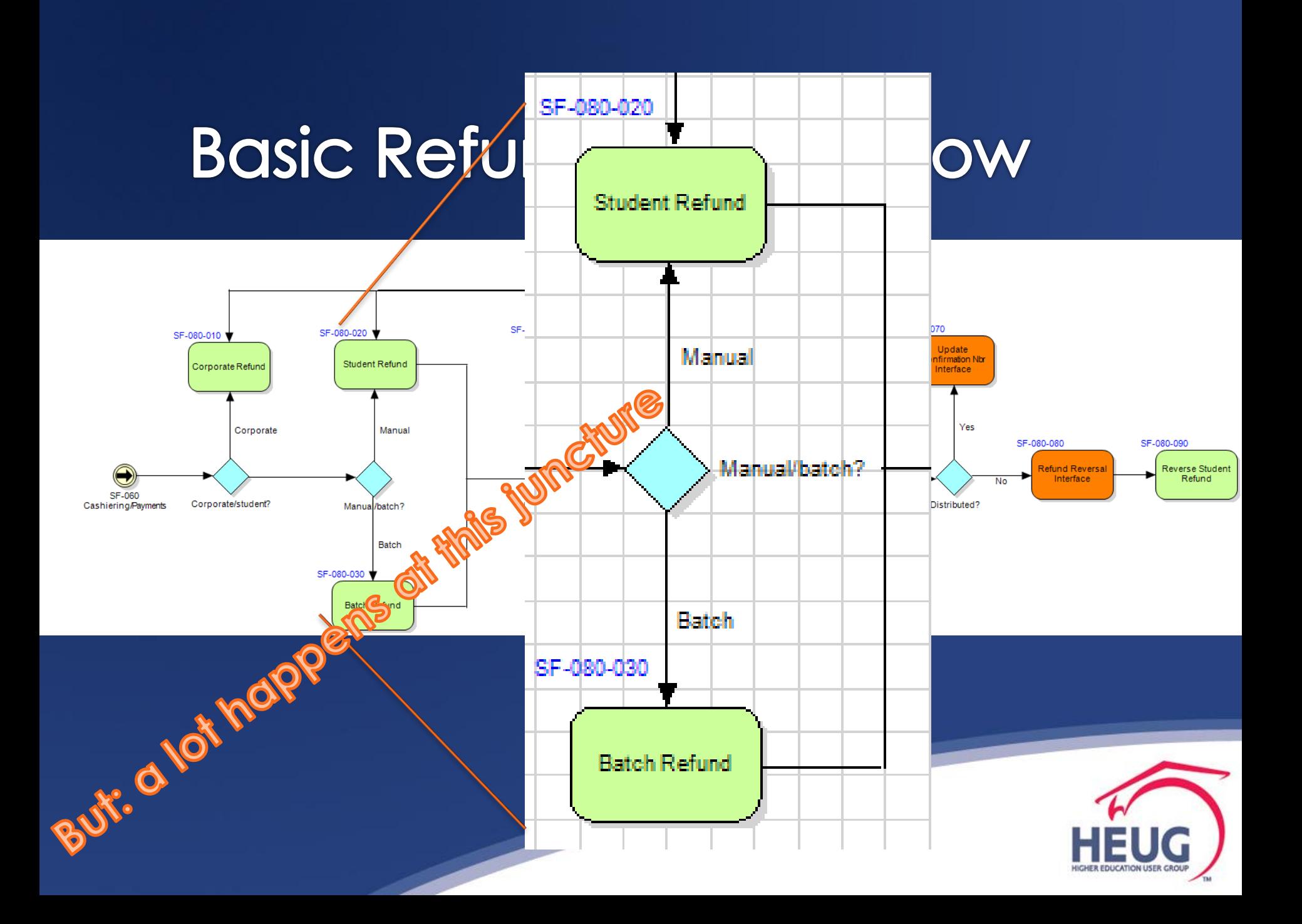

## A lot of checking prior to running Refund process

#### **Last year by our Nebraska colleagues**

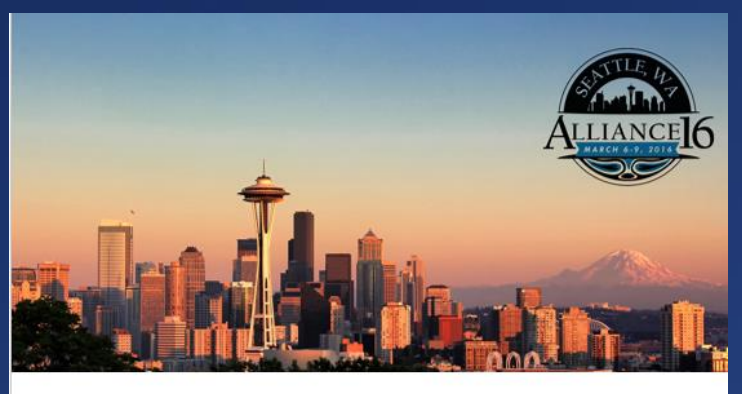

**AUTOMATED STUDENT REFUND EDIT CHECKS** 

SESSION 35763 March 8, 2016

#### **Lots of edit checking queries**

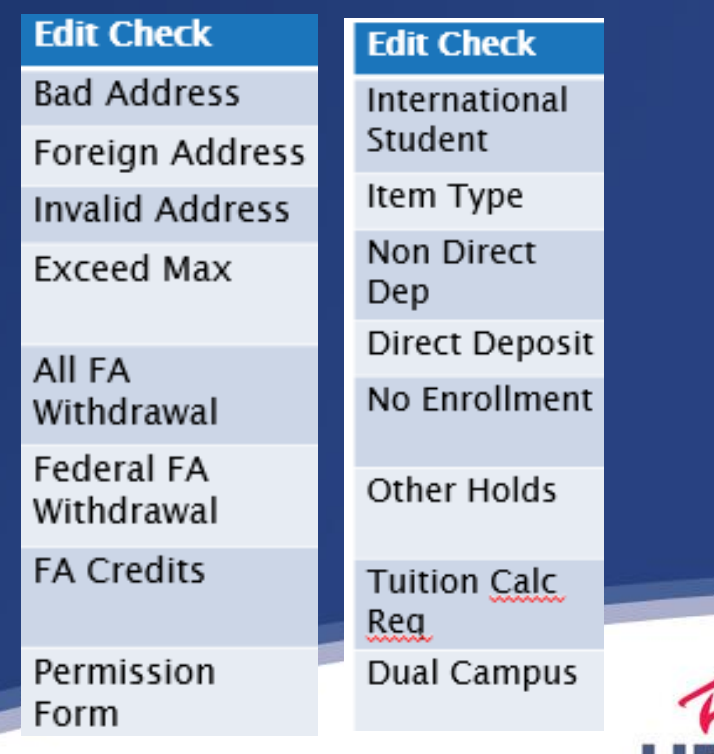

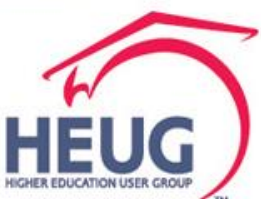

## A lot of checking prior to running Refund process

Last year by our UW **Madison colleagues** 

#### Lots of edit checking queries

Step 1: Before we process refunds (processes complete, files loaded)

**Step 2: Place and Remove Service Indicator Refund Holds (RFP) with** multiple Reason Codes

**Step 3: Review Refund Holds** 

Step 4: Gage the number of refunds we expect

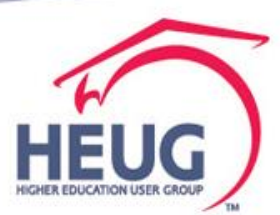

#### Ever Evolving Refunding Process

University of Wisconsin-Madison Session #2073 October 18th, 2016

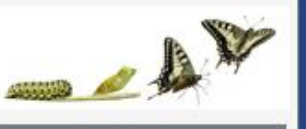

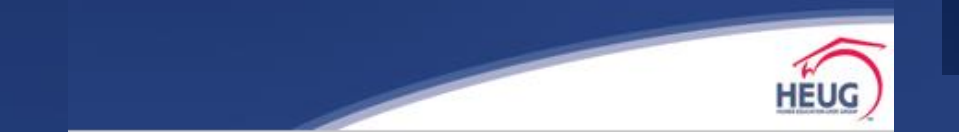

## **Opportunity to Change**

**• Productivity Tools in Campus Solutions** 

- Leverage with wizards no modifications needed – but building views makes life a lot easer
- Focus human intervention on exceptions
- Pivot Grids to filter data & when action is needed
- Focus work with Dashboards and Navigation **Collections**
- Notifications/Alerts when attention is required

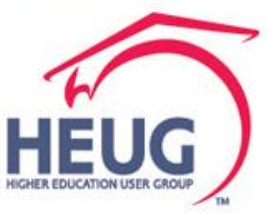

# **Agenda/Contents**

- Overview of business process activities in refunding
- Discuss opportunities to use productivity tools
- Make a Plan
- **o** Begin
	- **o** Working the queries
	- Pivot Grid Wizard
	- Publish as Grouplet
	- Link to Collection
- Composite Query
	- o Repeat Pivot Grid, Grouplet, Link to Home Page
- **o** Questions

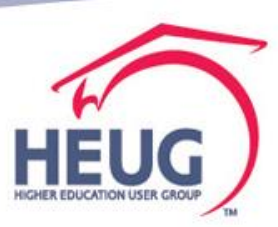

## **Make a Plan**

**o** Visioning User insight A day in the life **o** Seek to automate the routine (like USDOE FA applications and tax returns) What could/would you have time to do ? Do more with human talents **o** Creativity **o Critical Thinking** o Problem Solving

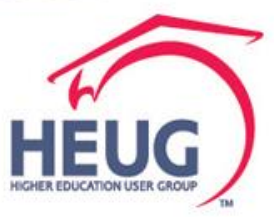

## Make a Planredesigning work

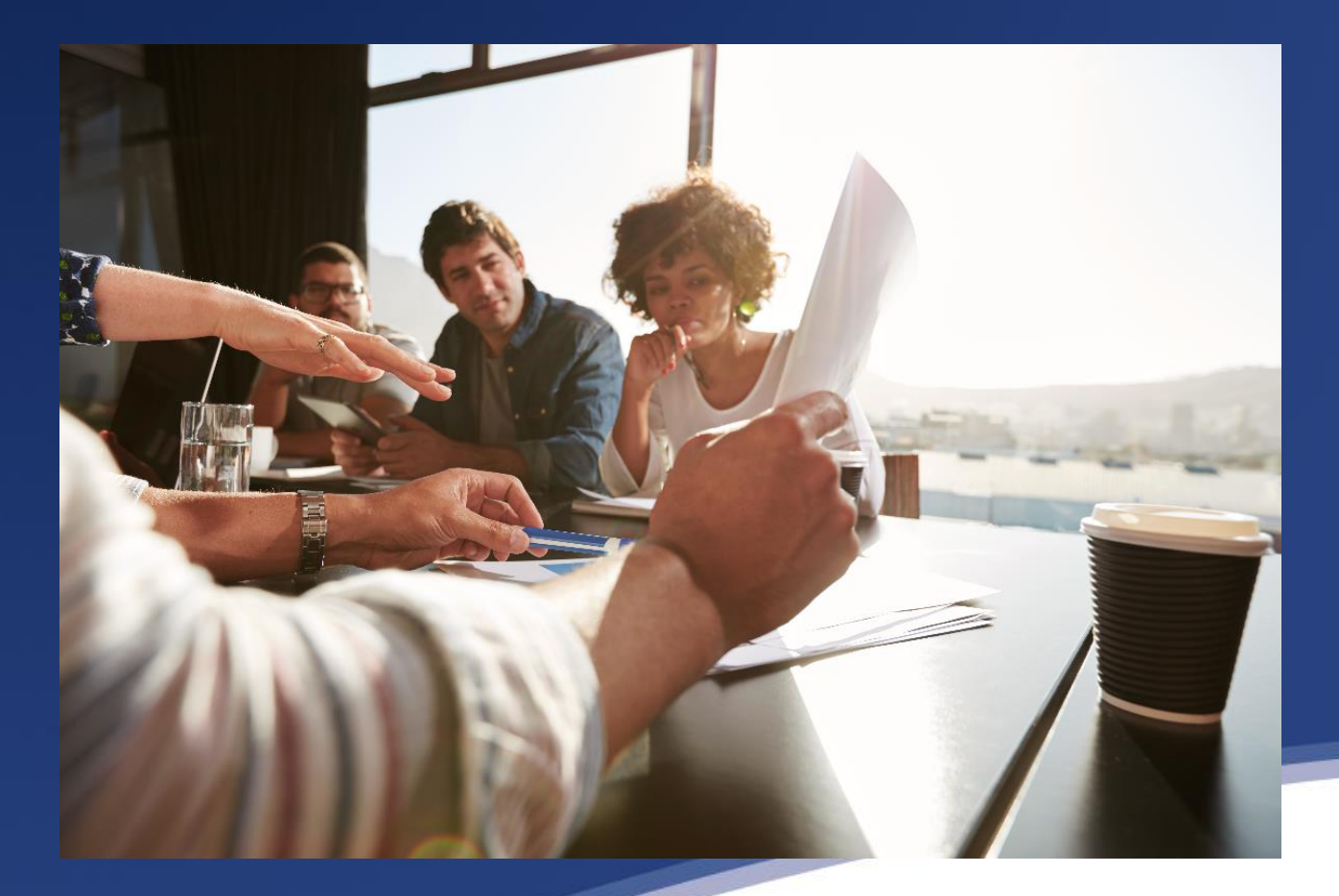

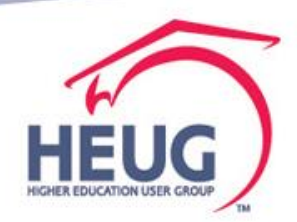

## **Strategy**

• Make a choice to do something differently

- **o** Prioritize
- Create a roadmap
- o How to get started- pick one
	- Start with an MVP
		- Minimum Viable Product
	- o Identify interactions want to see or eliminate
	- **o** Improve user experience

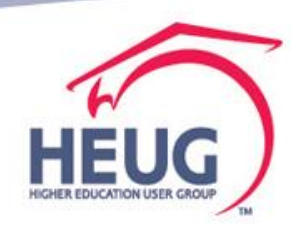

## **Oracle is delivering targeted Home pages**

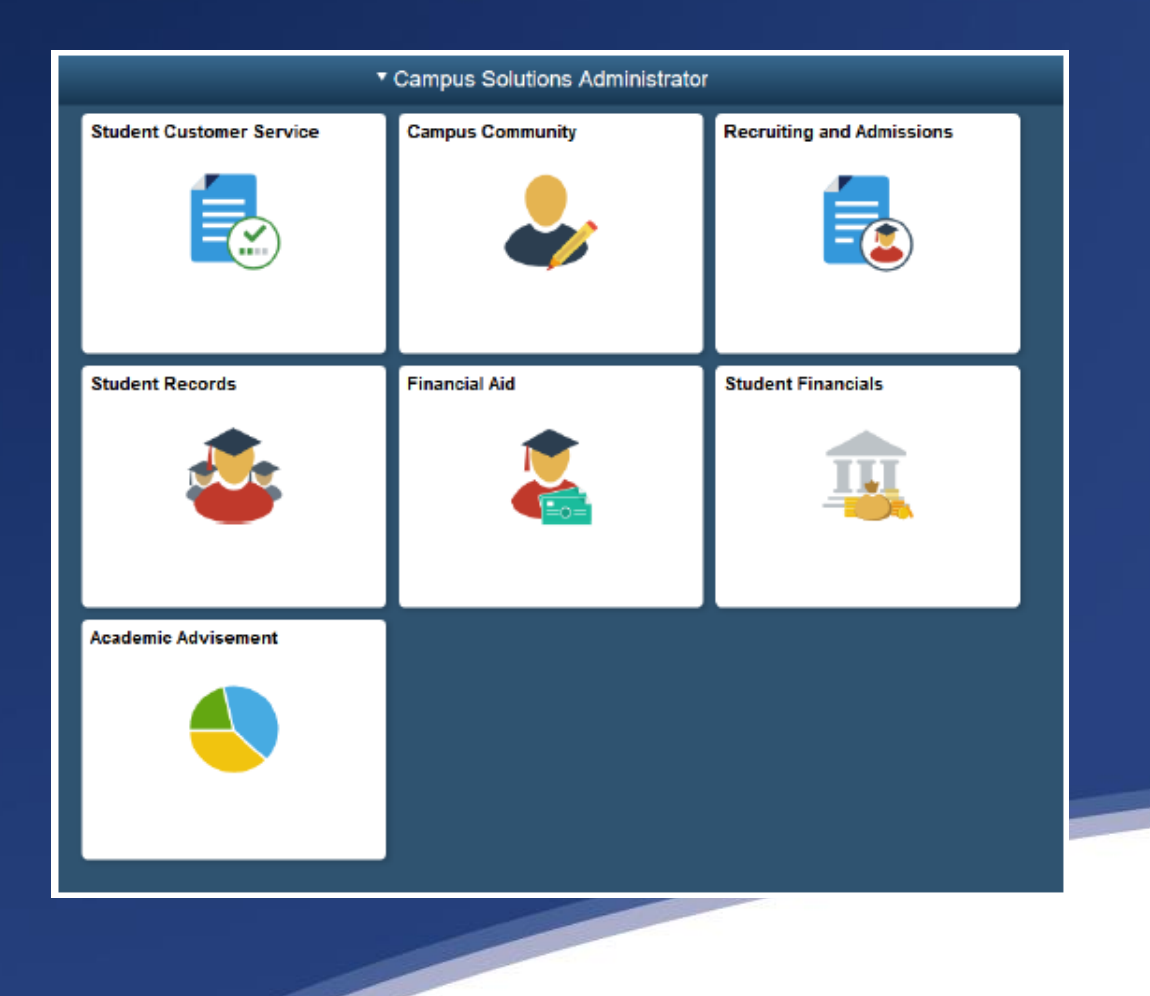

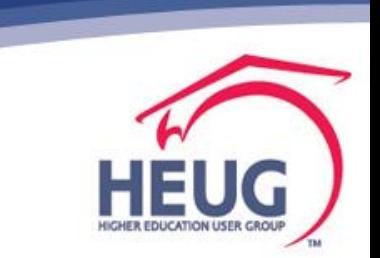

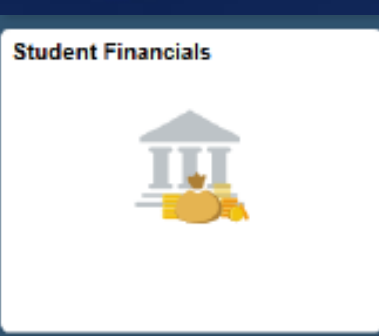

## **Delivered SF Tile Navigation Collections**

- **Student Financials Tile** The navigations within this collection reflect commonly used pages or components accessed by administrative staff. Staff members will only be able to view pages they have security access to view.
	- **Tuition Calculation**
	- $\triangleright$  Assign Payment Plans
	- $\triangleright$  View Customer Accounts
	- $\triangleright$  Post Student Transactions
	- $\triangleright$  Post Student Payments
	- $\triangleright$  Group Processing
		- **Create Group Data Entries** п
		- **External Files** п
		- **Post Transactions** п

http://www.uh.edu/dsaes/resources/pdf/myUHadministrator-overview.pdf

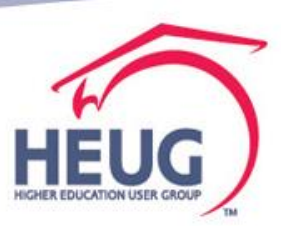

## **Refunds Navigation is delivered** in Student Financials Collection

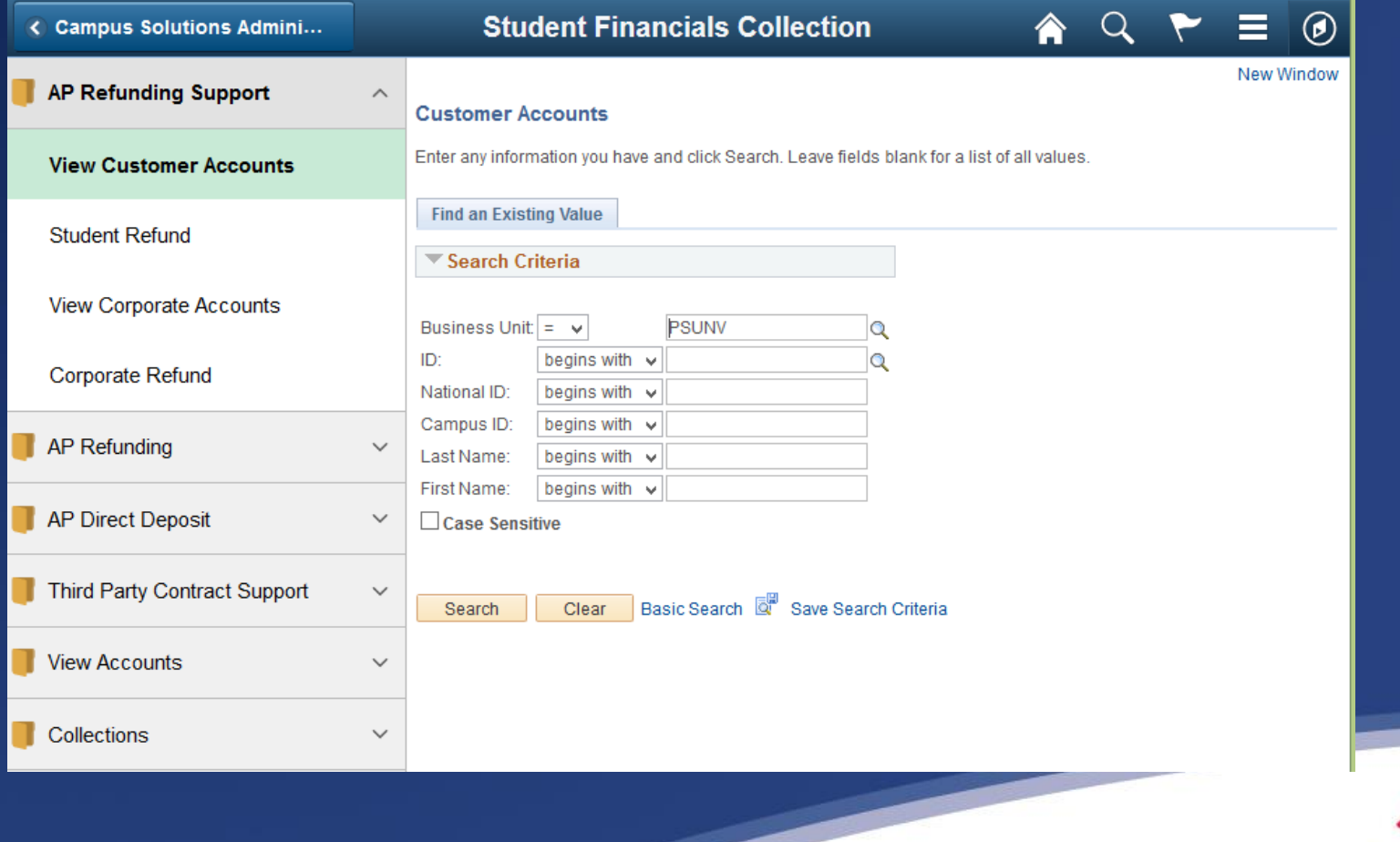

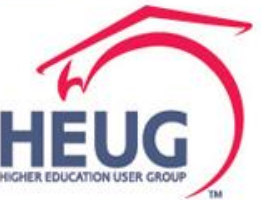

#### **Improving User Experience**

Getting Started

- **Visualizing Future State**  Flow, Embedded logic on data, What innovators are doing, taking in new tools
- **Incremental Deployment**  Prioritizing High Impact Transactions First
- **Understanding Technical approach** and learn the Skill Sets required to create and maintain
- **Create Proof of Concept sessions** Start with initial branding activities, simple concepts and a work center.
- **Involve your Audience** (Students, Staff) in controlled feedback sessions

## And what more do we want?

- One stop look at credit balance audience
- Automate alerts/emails to administrators based on rules that require attention
	- **•** Financial aid, Third Party payer, athlete, etc.
- Notify when the number of days credit has been on account, when amounts are out of range, etc

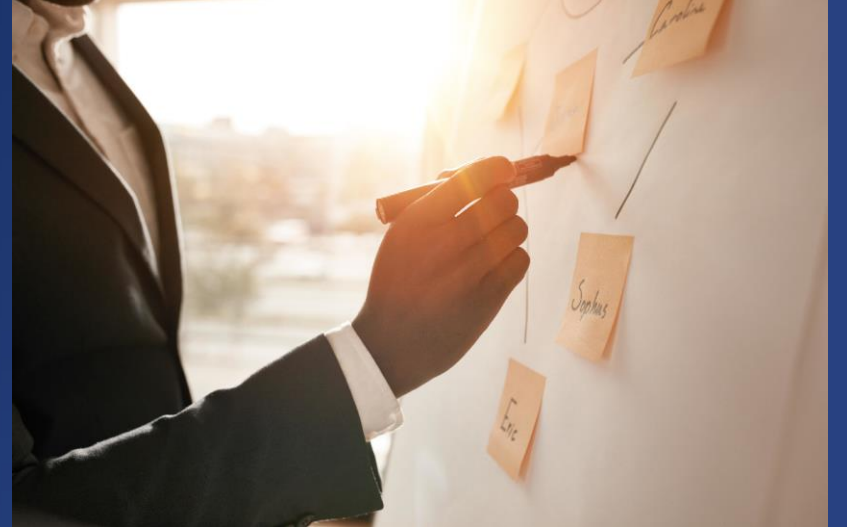

- Reconciliation reports at our fingertips
- o Your ideas to add to the list?

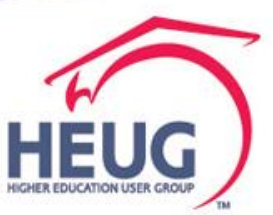

# **Agenda/Contents**

- Overview of business process activities in refunding
- o Discuss opportunities to use productivity tools
- Make a Plan
- **o** Begin
	- Working the queries
	- Pivot Grid Wizard
	- Publish as Grouplet
	- Link to Collection
- Composite Query
	- **Repeat Pivot Grid, Grouplet, Link**
- **o** Questions

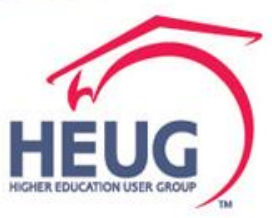

## **Build your own Tiles to support** refunding teams

- Part 1 Start with the edit check queries
	- Make them actionable, such as
		- Can you say Drilling URL's
	- Display these exception reports on a home page for the user responsible in FLUID

 Part 2 -- Composite Queries – seemed like a good fit, with the many exceptions we look for • Run one query instead of 3? 4? Or ???

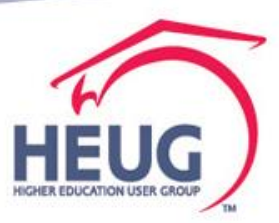

# **Extend Query to Pivot Grid**

 Copied queries to a new name, so the originals can still be used. Use your naming convention.

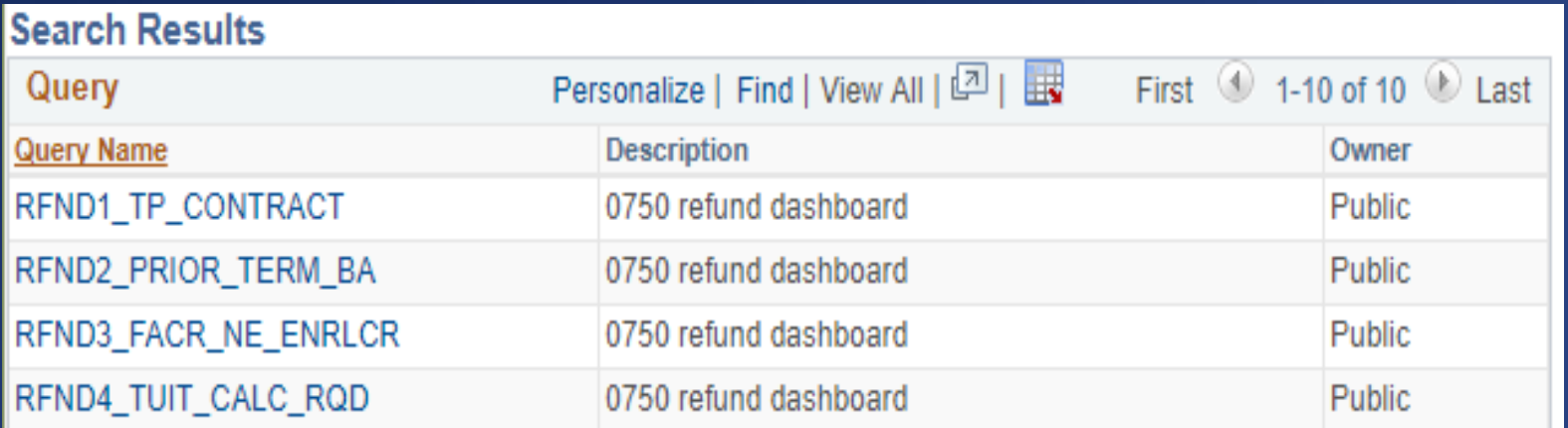

Using CS Demo patched through PUM6, PT 8.55

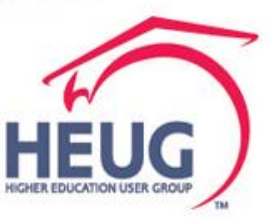

#### **Make an existing query into a pivot grid**

#### **Reporting Tools>Pivot Grid>Grid Wizard**

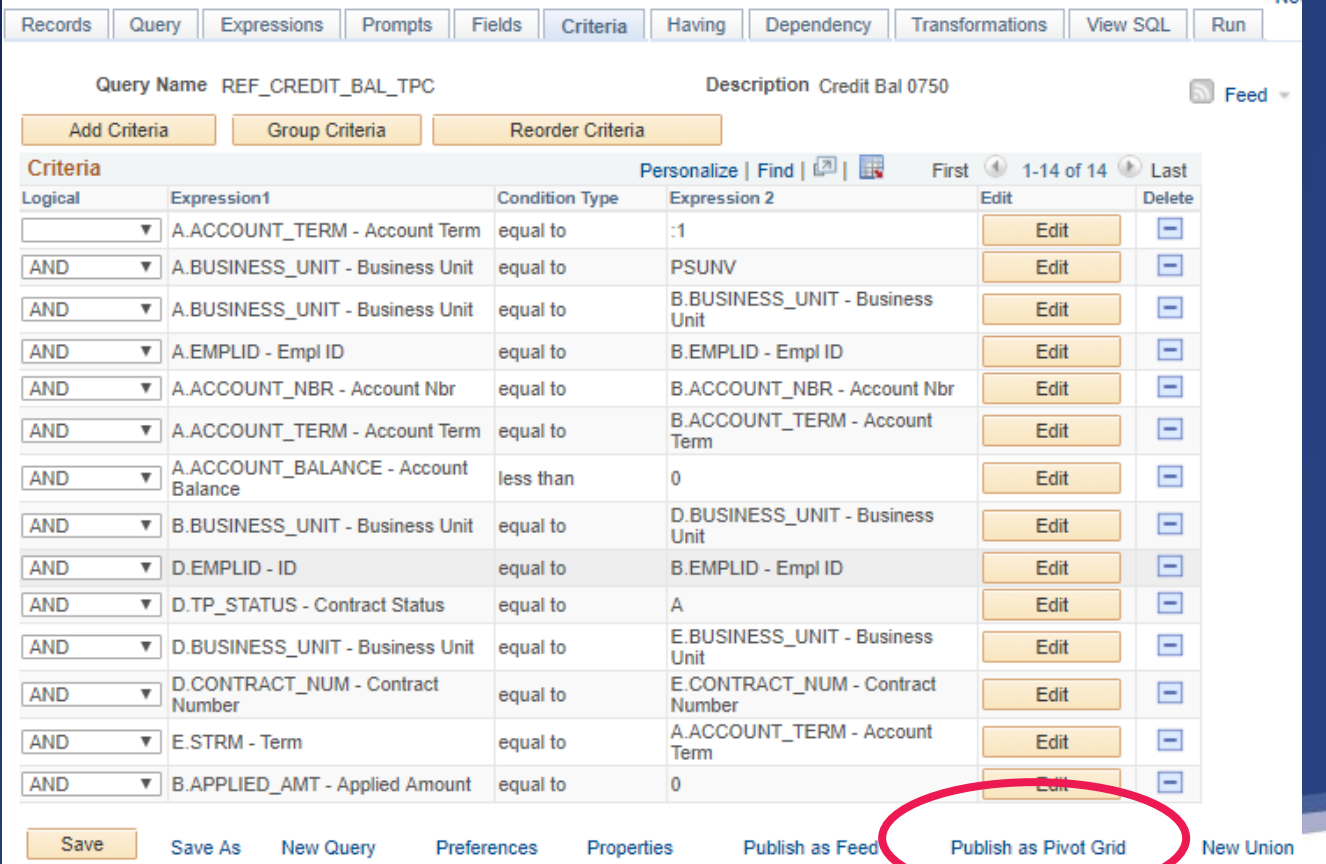

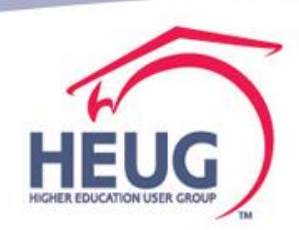

# Query into Pivot Grid-con't

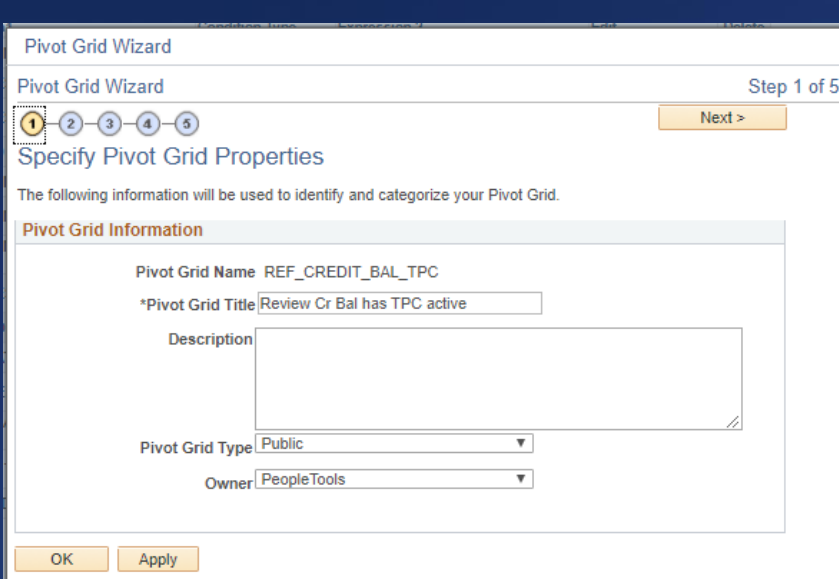

#### **Step 1 Step 2**

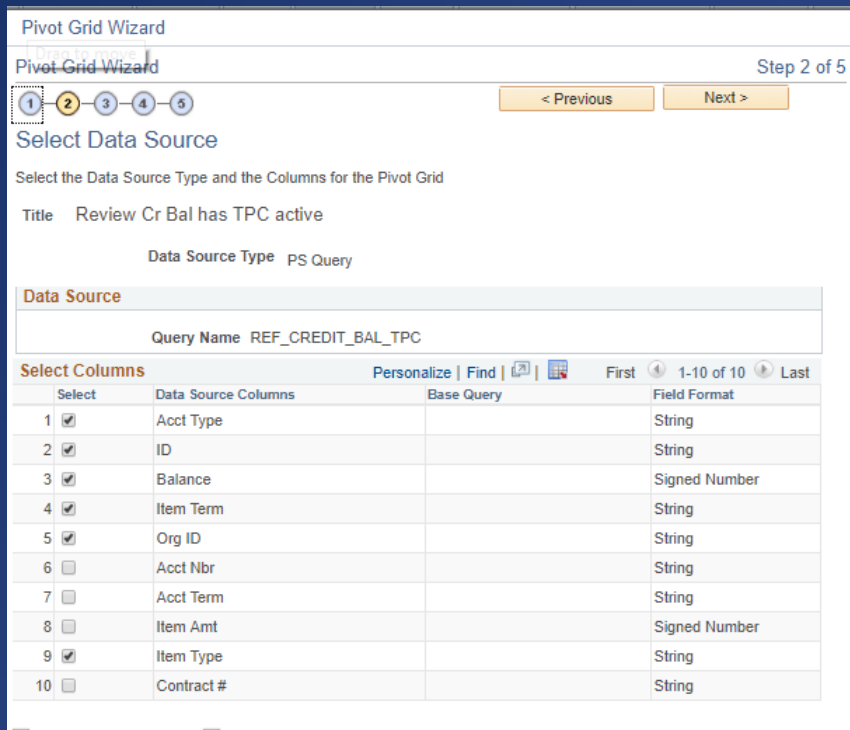

Select All Clear All

Apply OK

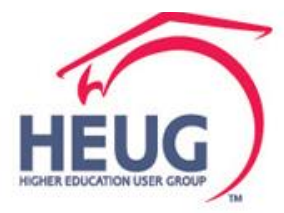

# Query into Pivot Grid-con't

#### **Step 3 Step 4**

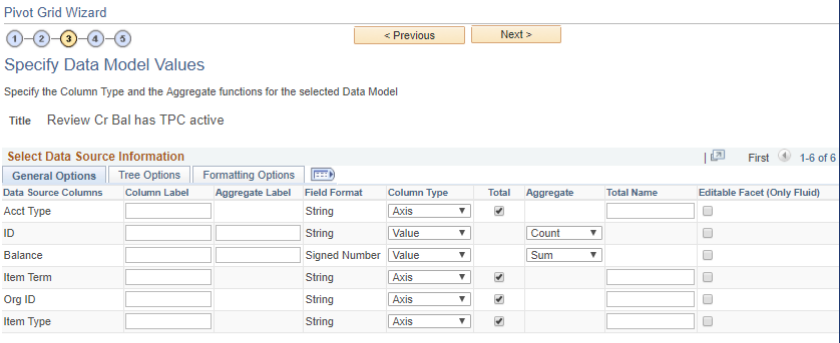

#### Select All Clear All  $\sim$

#### **Select Query Prompt Values**

**Pivot Grid Wizard** 

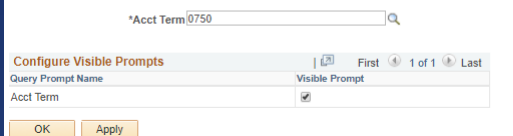

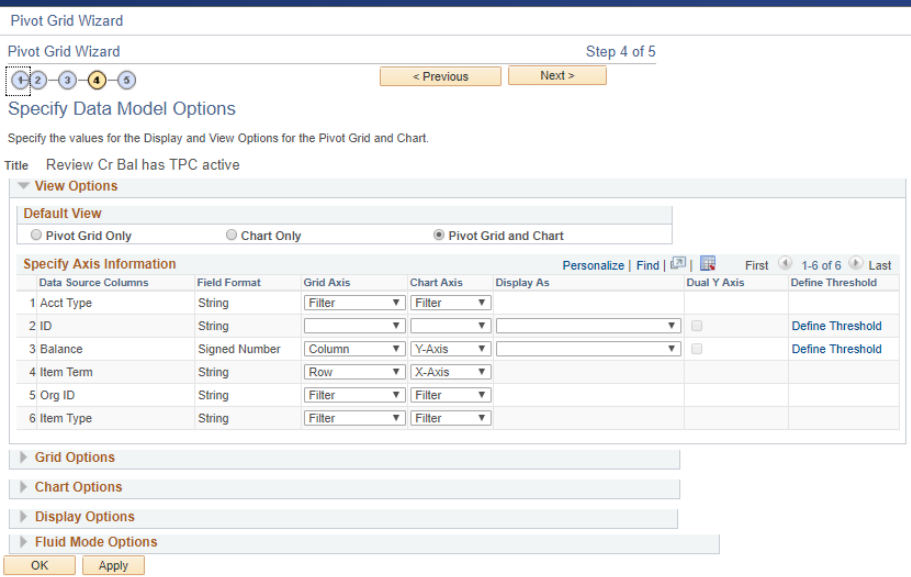

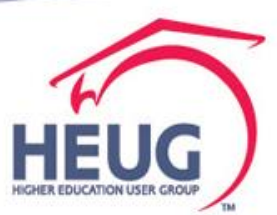

## Query into Pivot Grid- con't **Step 4 – grid/chart at bottom**

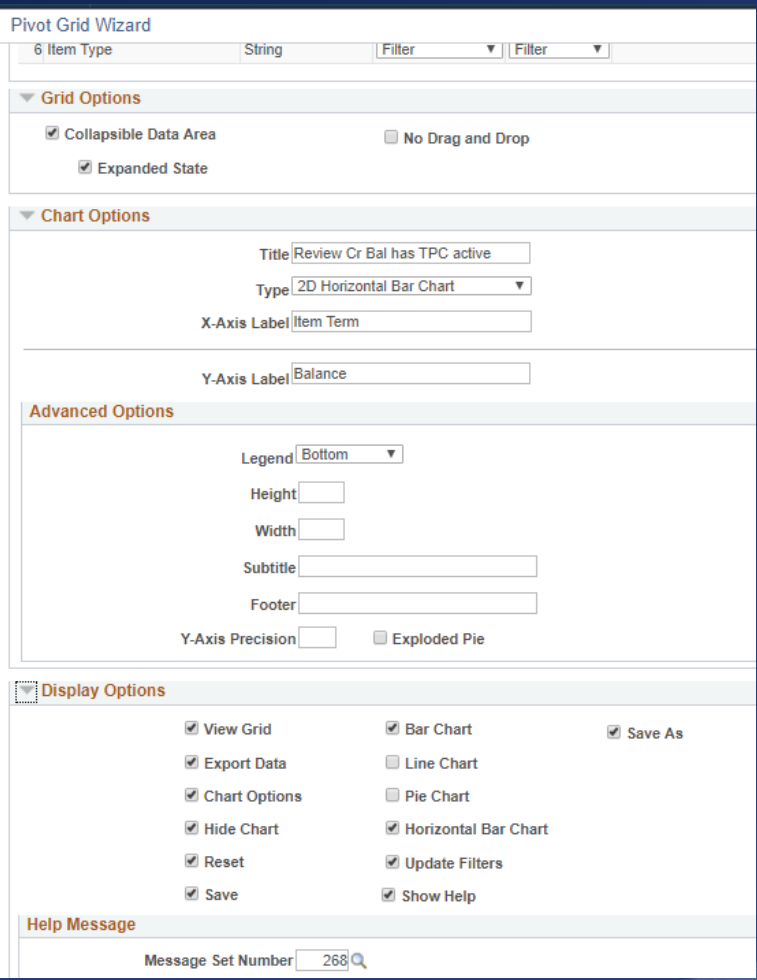

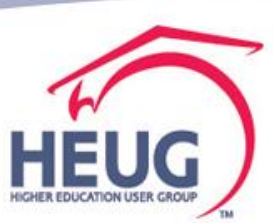

## Query into Pivot Grid- con't **Step 5**

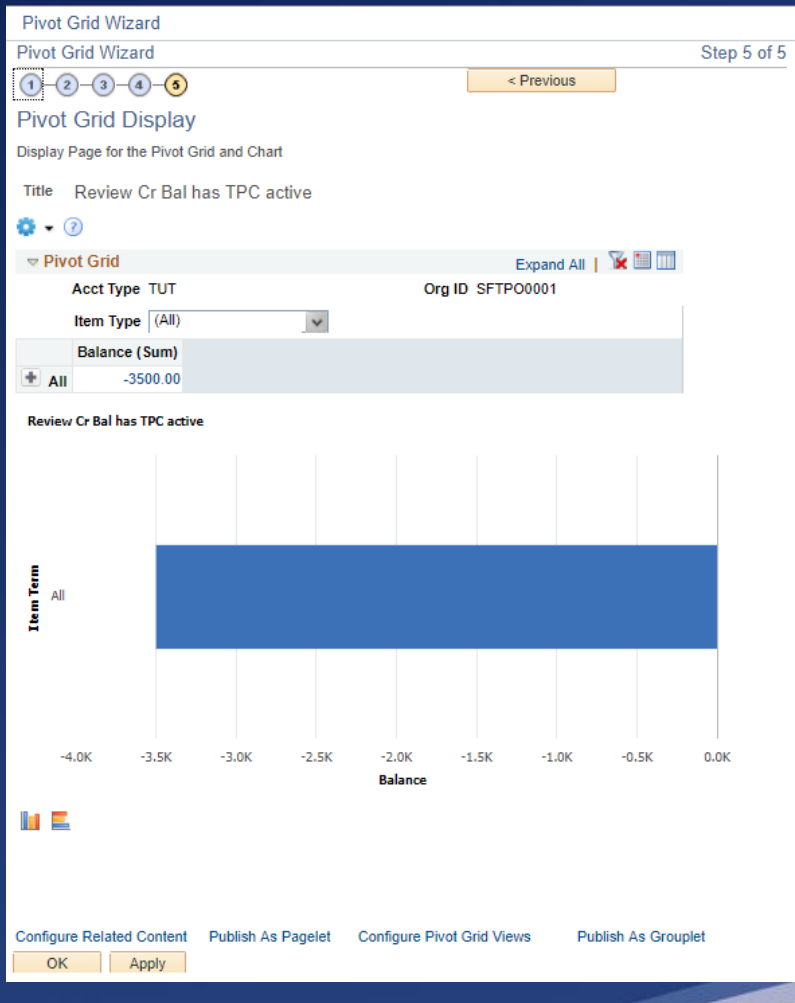

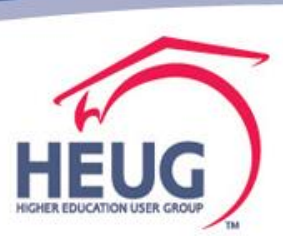

## Query into Pivot Grid- con't

#### **Step 5**

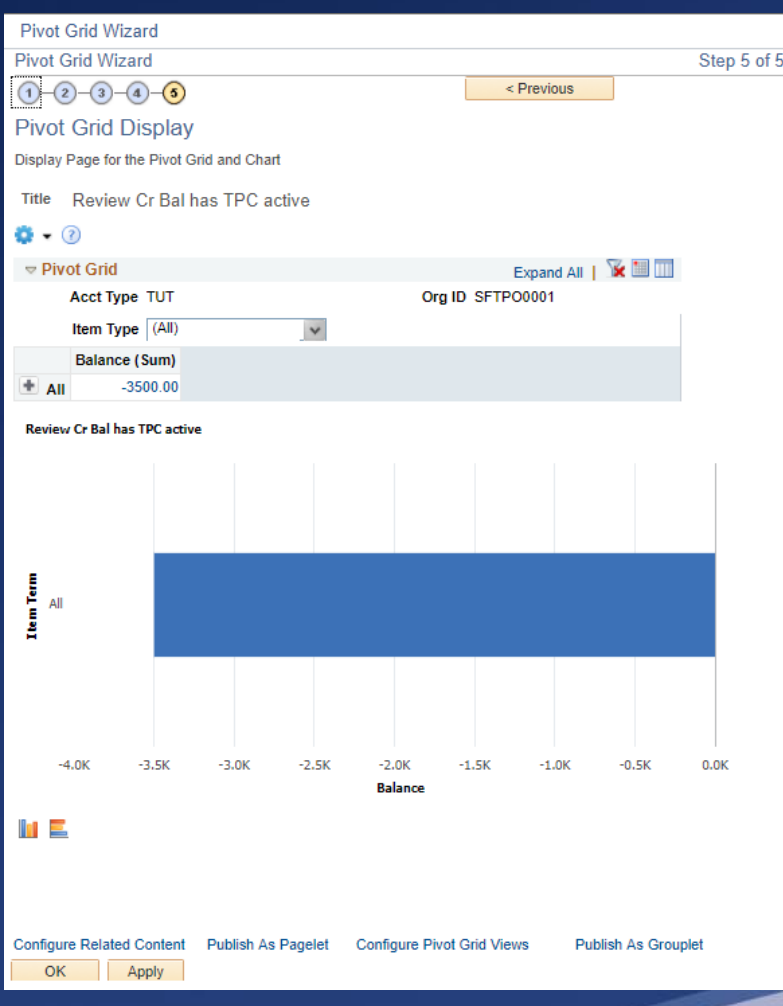

To see it work, SAVE then go to Reporting Tools> PivotGrid>Pivot Grid Viewer to interact

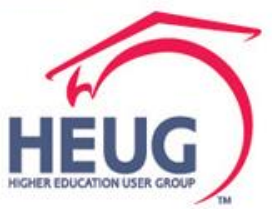

## Query into Pivot Grid- con't Reporting Tools> PivotGrid>Pivot Grid Viewer to interact with filters and grids

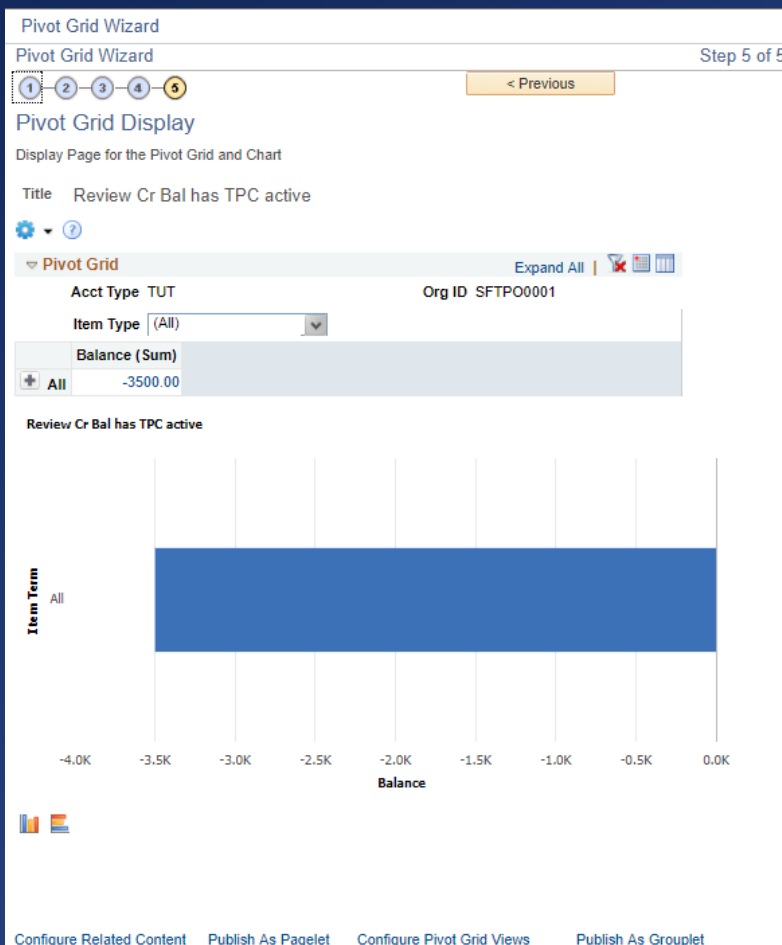

Apply

OK

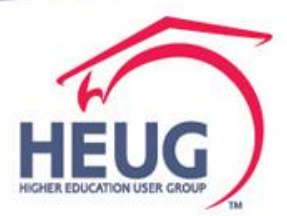

### **Add Tile to Home Page** Publish as a Grouplet

**Publish As Grouplet** 

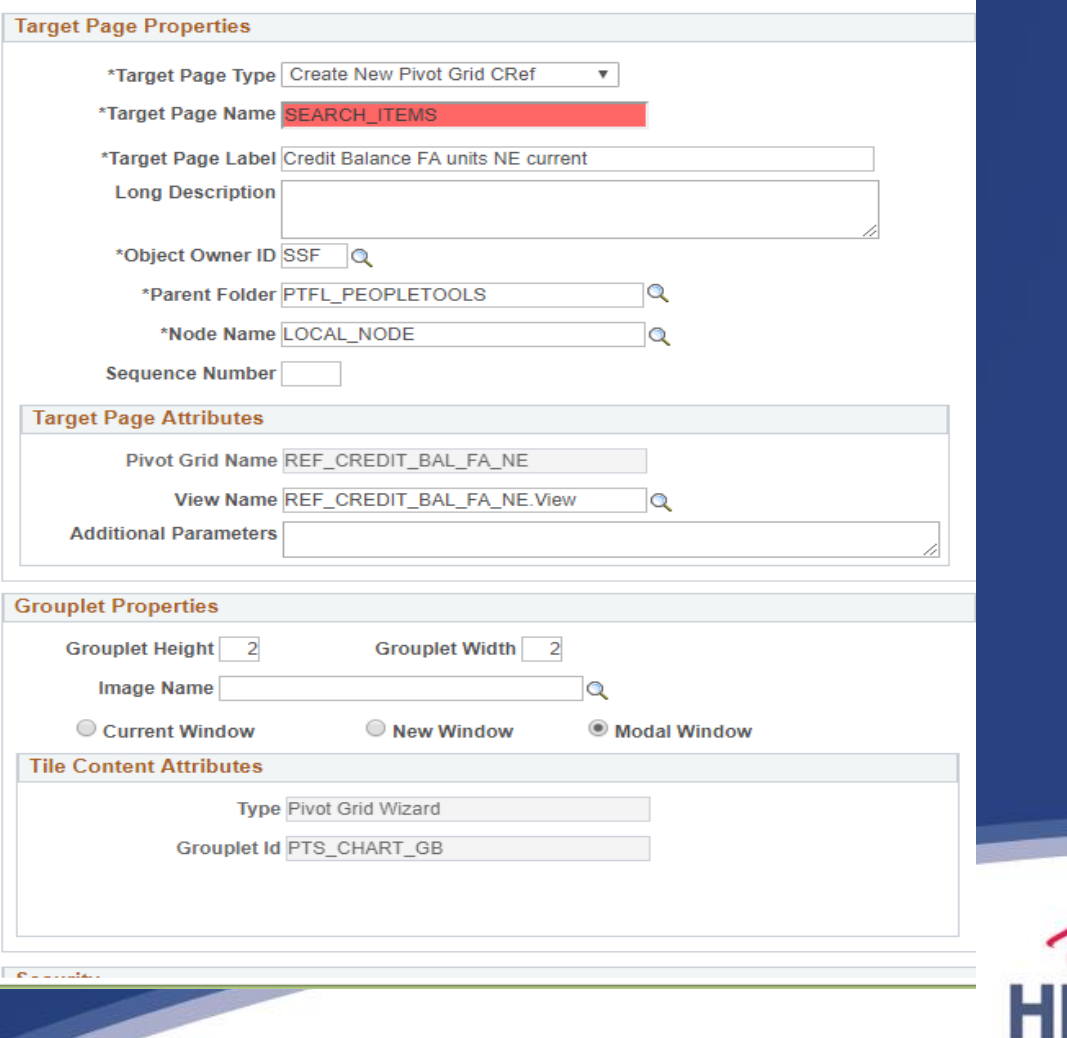

**HIGHER EDUCAT** 

### **Add Tile to Home Page Access Personalizations - Add Tile**

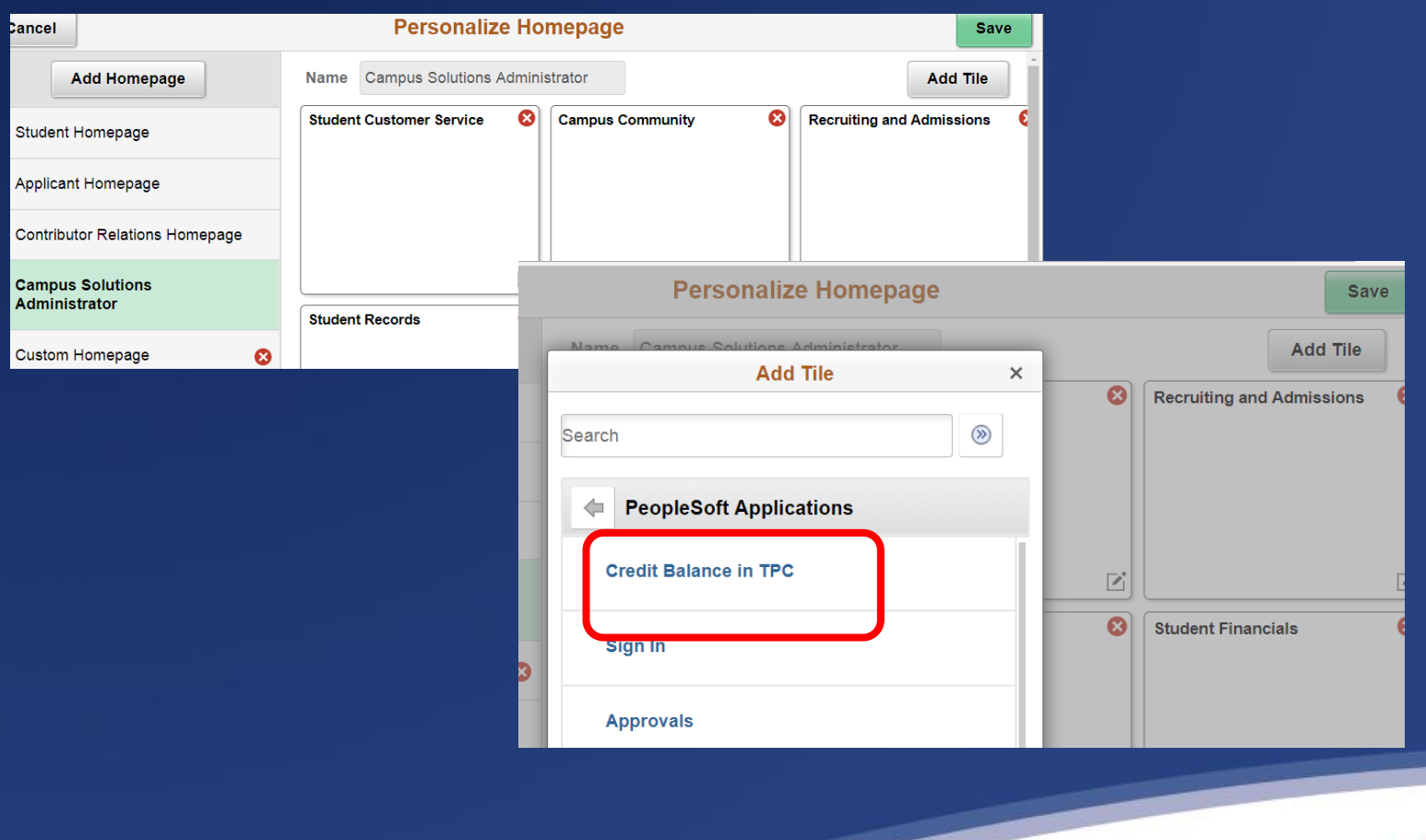

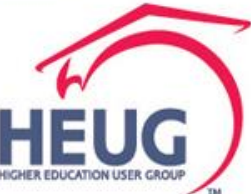

## Composite Query

**Let's see how this tool works**

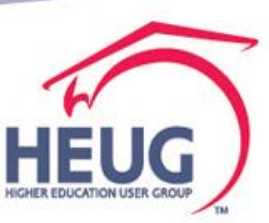

Identify queries want to use in new composite Copy and rename for dedicated use

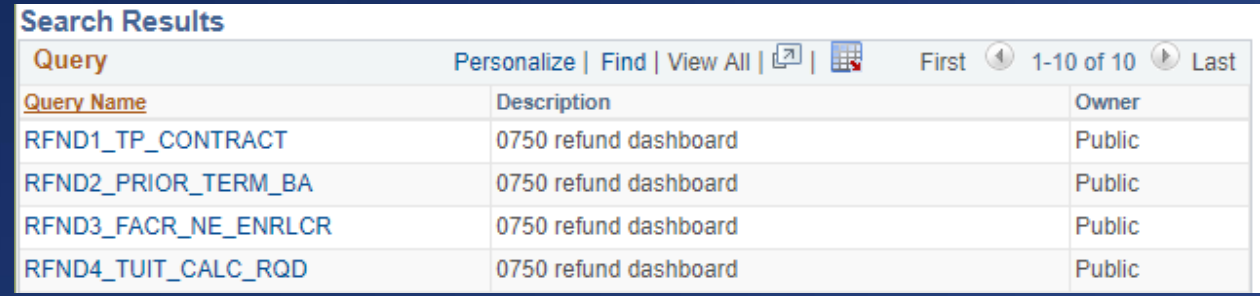

We will need to adjust them to accommodate limitations:

- Can't have duplicate field names
- Can't use same fields used to join queries as output fields
- Can't have prompts in base query parent or child
	- (we build using them remove at end)
	- See UW Oshkosh's presentation so helpful !!

Alliance 2017-Session 3840-Making Sense of PS Reporting Tools.pdf

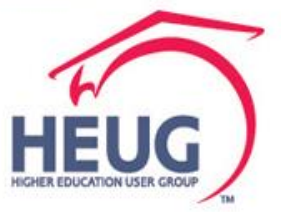

Thank you to our colleagues at UW Oshkosh -- borrowing from Alliance 2017 – session 3840 Making sense of PS Reporting Tools.pdf

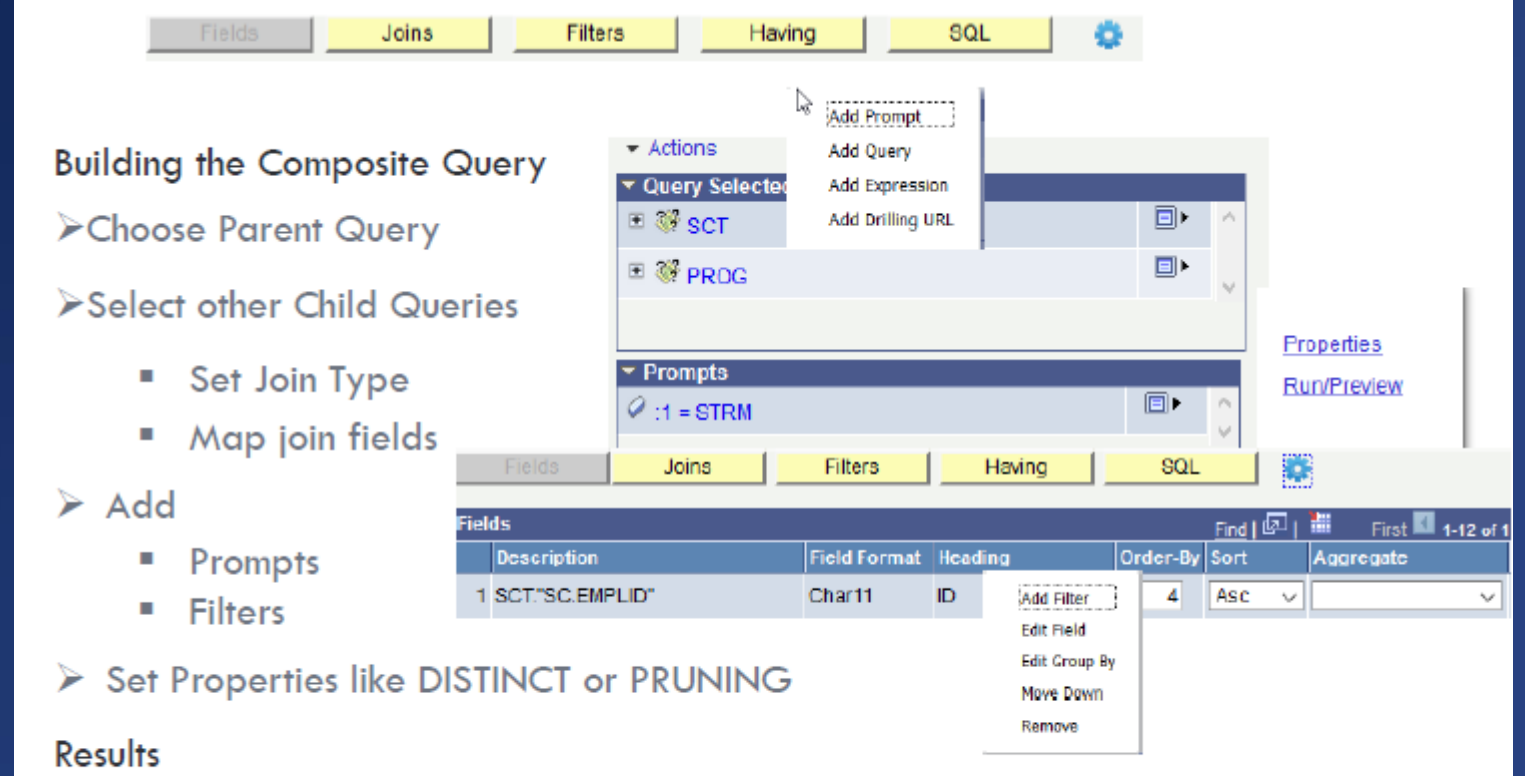

>Hierarchical structure of data built that would have been flattened in PS Query

71 NE DELEFLD- MAKING SENSE OF PS REPORTING TOOLS

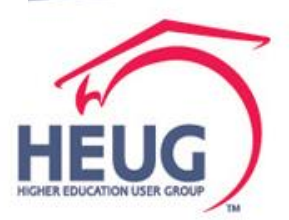

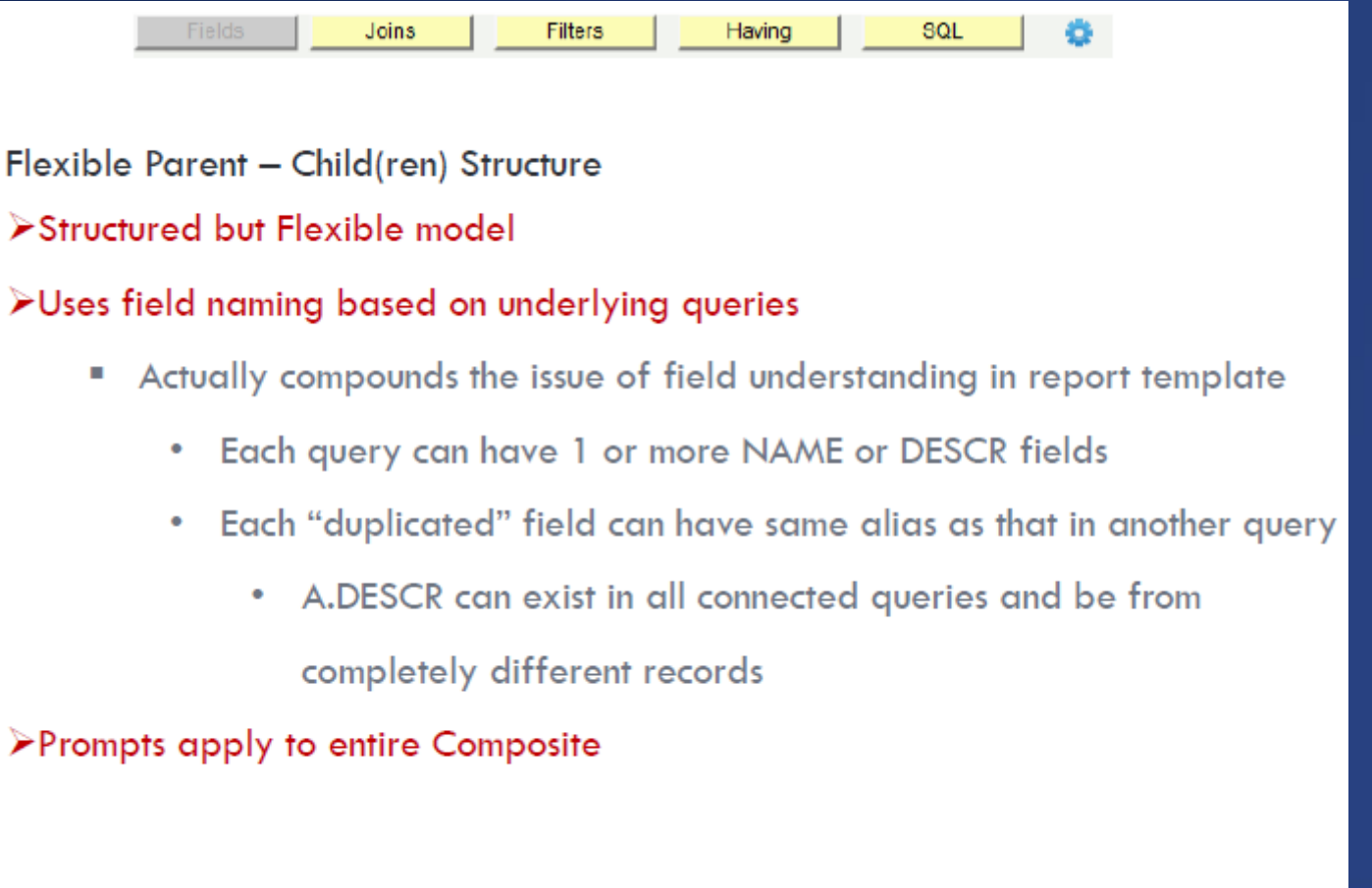

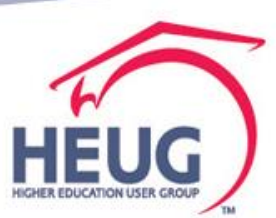

72

UNIVERSITY OF WISCONSIN - OSHKOSH, PAULINE DELFELD: MAKING SENSE OF PS REPORTING TOOLS

#### Parent - Child(ren) Structure

#### >Structured but Flexible model

- Have to be careful how structure is setup ш
- The parent query should reflect 1 row for each entity you want returned п
- PS Query DISTINCT clause is applied before LOJs П
	- This is apparent when you look at the SQL ٠
- What works in PS Query because of inner joins, can also work in ш Composite because of inner joins
- Beware of summary bloat if joins (left or inner) return 0 to Many rows п
- Pruning available to improve performance п

UNIVERSITY OF WISCONSIN - OSHKOSH, PAULINE DELFELD: MAKING SENSE OF PS REPORTING TOOLS 73

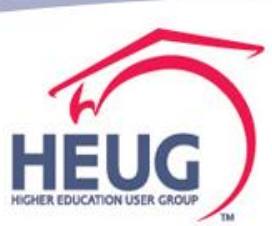

#### Parent - Child(ren) Structure

#### >Structured but Flexible model

- Do have to engineer each query to return critical join fields (key fields) ш
- Much easier to make joins, but you have to do them manually п
	- The automated "knowing the table structure" doesn't apply like in PS Query ۰
	- This is a blessing and a curse ۰

Query Join Details

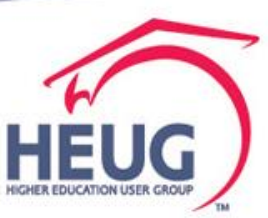

## Here we go: what fields do I want?

Have to think it through – can't use key joined fields and can't have duplicate field names. For example:

#### **Student ID: query joins use EMPLID**

My solution: Parent Query use a record with COMMON\_ID

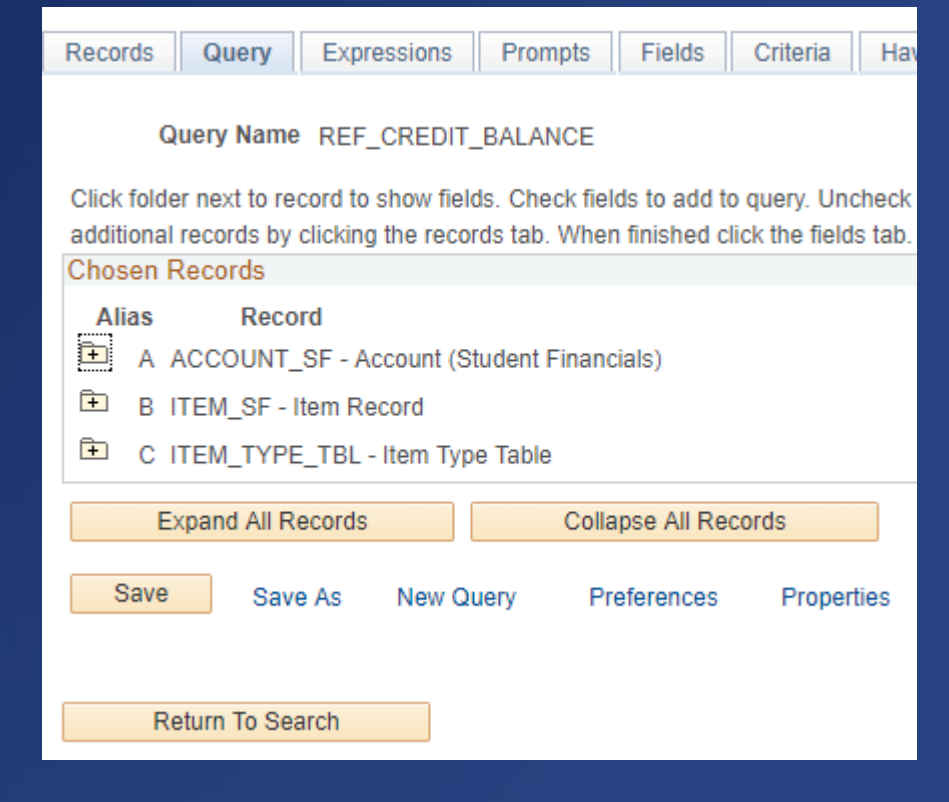

#### **Term:**

My solution: Use records with Account\_Term, Item\_Term, STRM and map out to decide which to use where

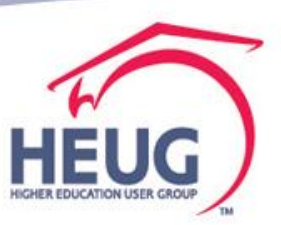

#### Here we go: Recall we have avoid Criteria and Duplicate field names

#### **Copied the criteria and field tab and into a spreadsheet to keep my notes -- good for documentation, learning, tool.**

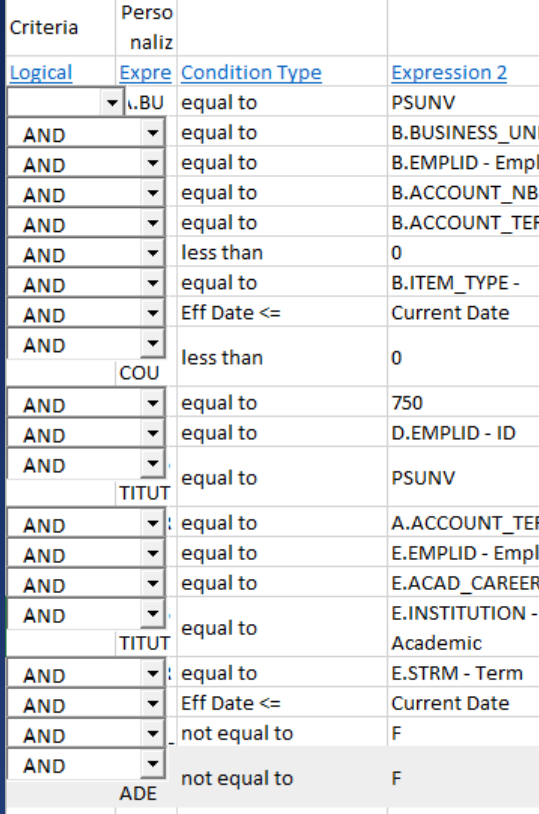

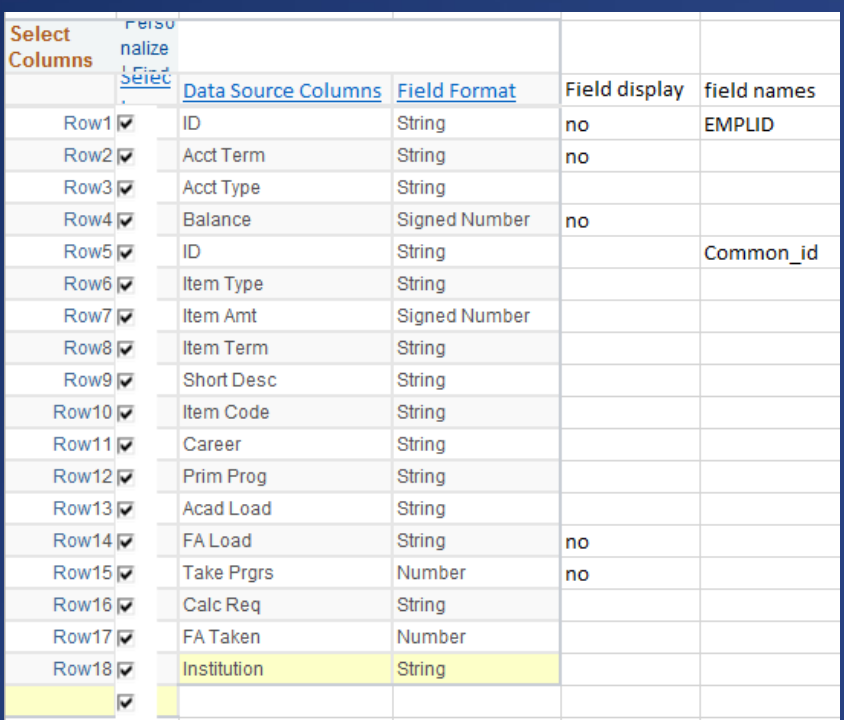

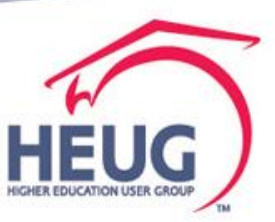

Updated my source queries to bring in the records and fields to meet my report field needs.

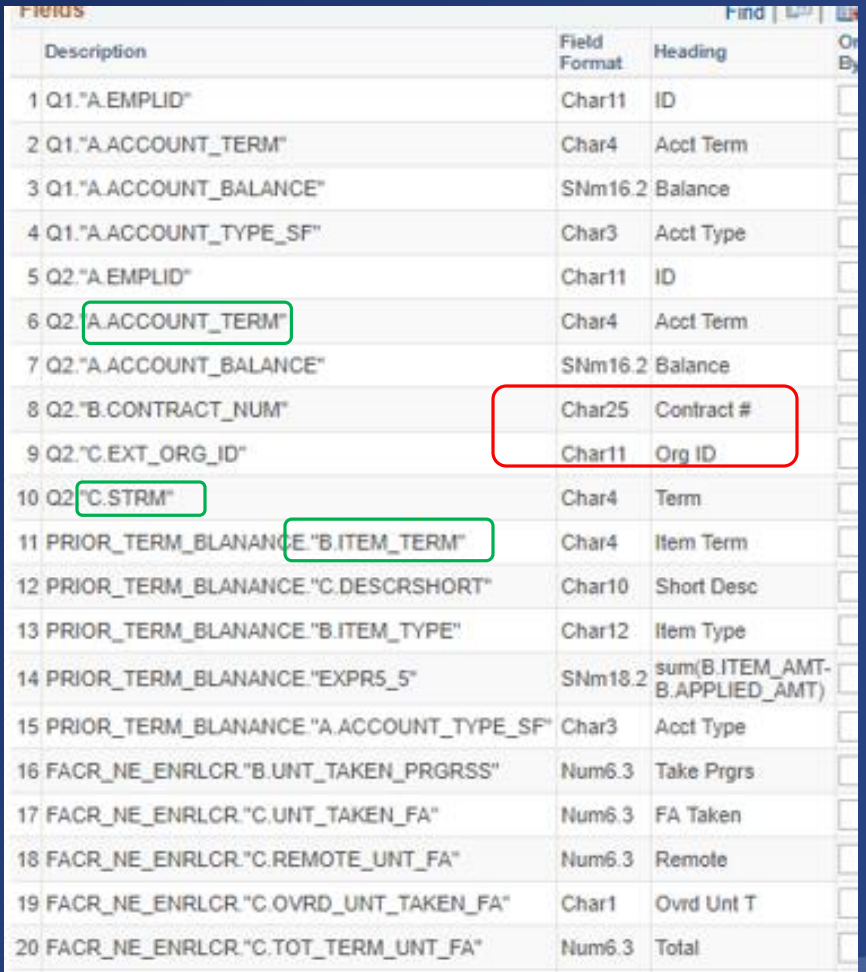

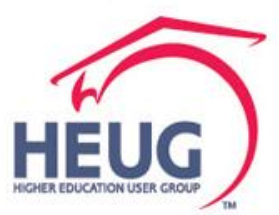

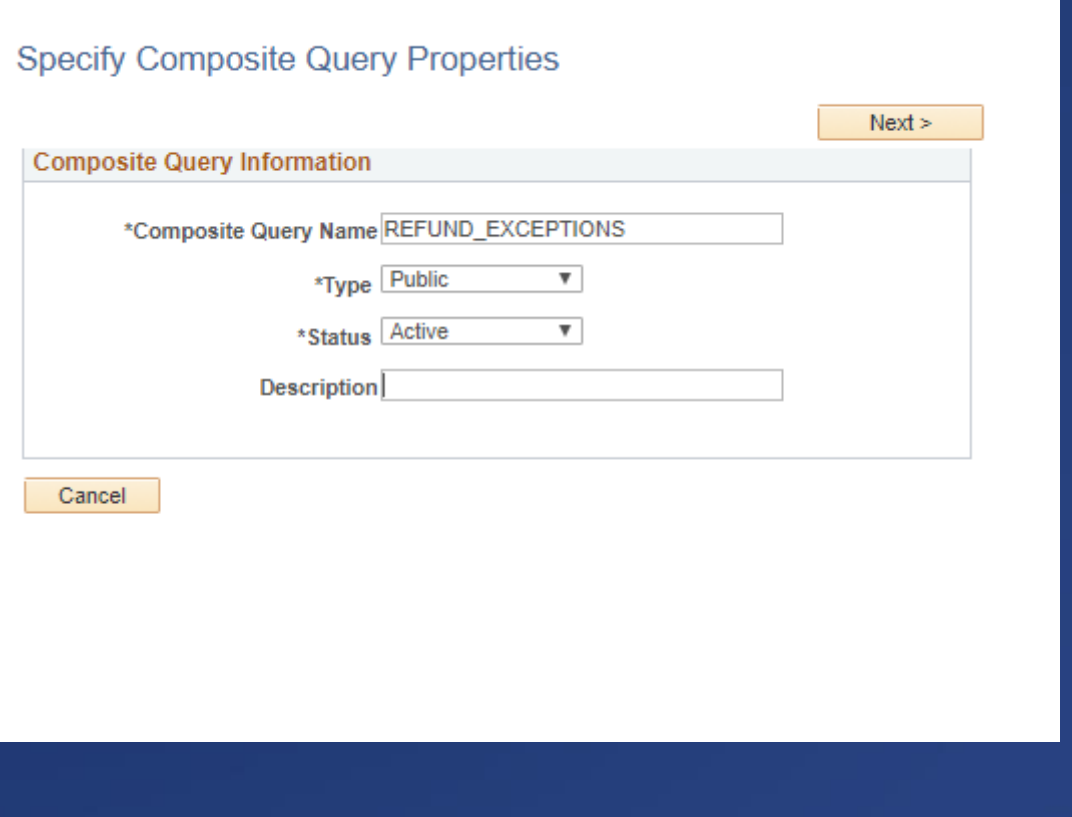

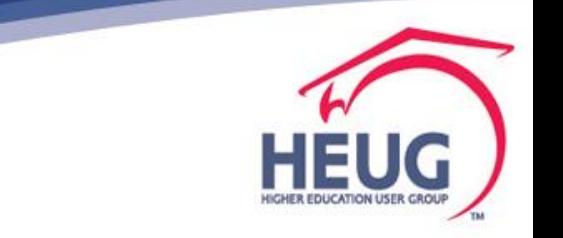

Start with Parent Query and first Child Query

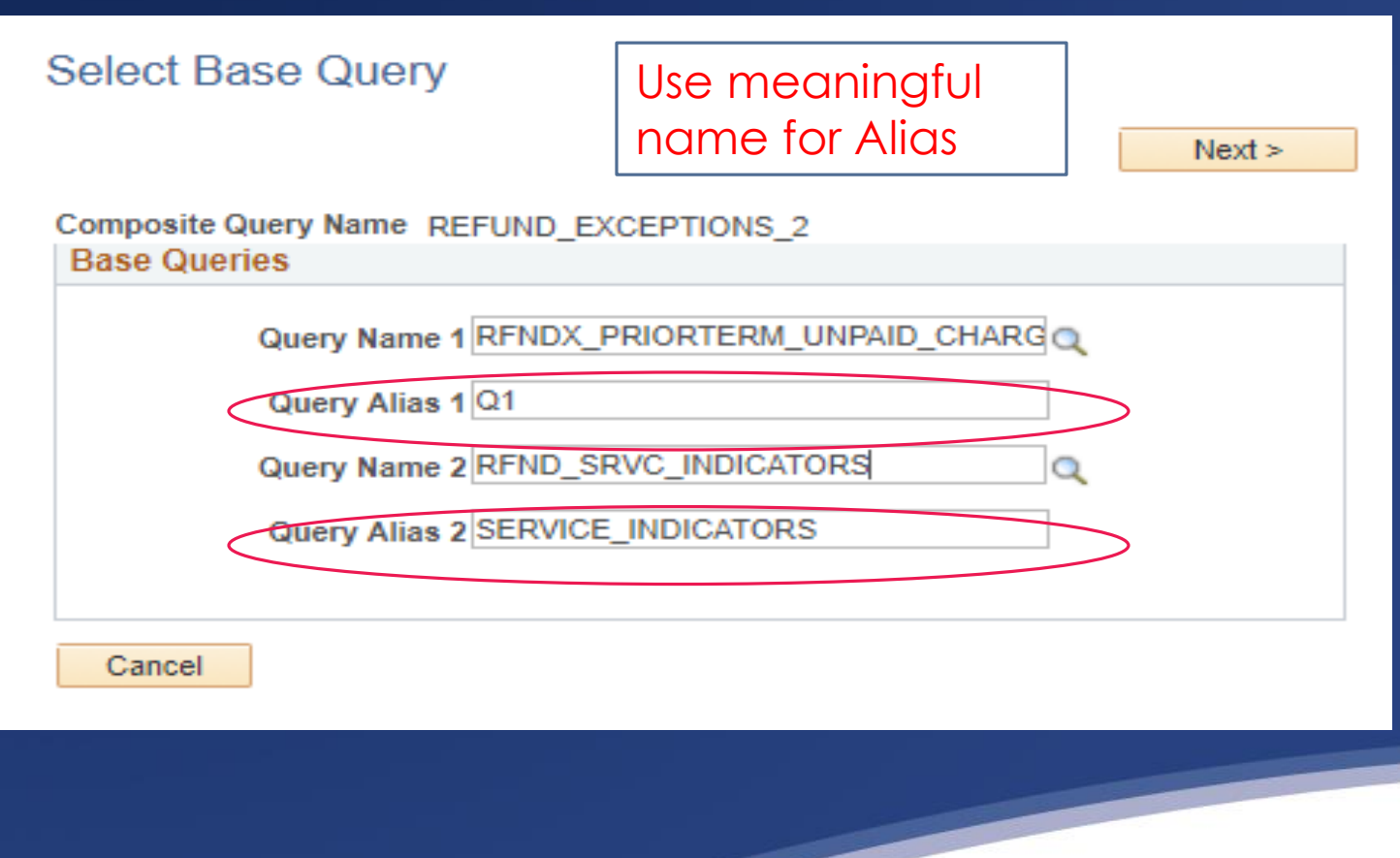

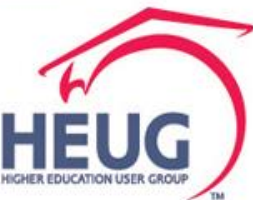

#### **What is the Difference between Inner Joins and Outer Joins?**

- Both inner and outer joins are used to combine rows from two or more tables into a single result. This is done using a join condition. The join condition specifies how columns from each table are matched to one another. In most cases the aim is to find equal values between tables, and include those matches.
- The most common case for this is when you're matching the [foreign key](http://www.essentialsql.com/what-is-the-difference-between-a-primary-key-and-a-foreign-key/) of one table to the  $\frac{\text{primary key}}{\text{key}}$  $\frac{\text{primary key}}{\text{key}}$  $\frac{\text{primary key}}{\text{key}}$  of another, such as when using and ID to lookup a value.
- Though both inner and outer joins include rows from both tables when the match condition is successful, they differ in how they handle a false match condition.
- Inner joins don't include non-matching rows; whereas, outer joins do include them.
- This definition was found at https://www.essentialsql.com/what-is-the-difference-between-aninner-and-outer-join/

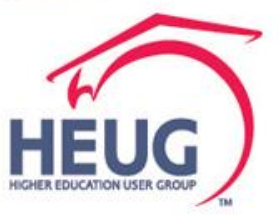

Inner Join vs Left Outer Join

- In this example all queries started with balance on account so I could start with the full potential audience.
- To create an inclusive list I used left outer join option.
- Recall: when a LEFT OUTER JOIN is used, all rows for the table in the FROM clause are included in the result, even if a match isn't found with the other table. When a match isn't found, then a  $\mathbb{NULL}$  $\mathbb{NULL}$  $\mathbb{NULL}$  is placed in the column.

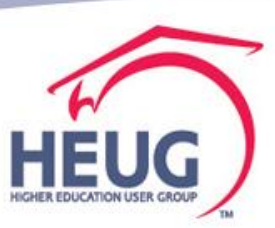

Manually assign the join with the added query by selecting and mapping fields

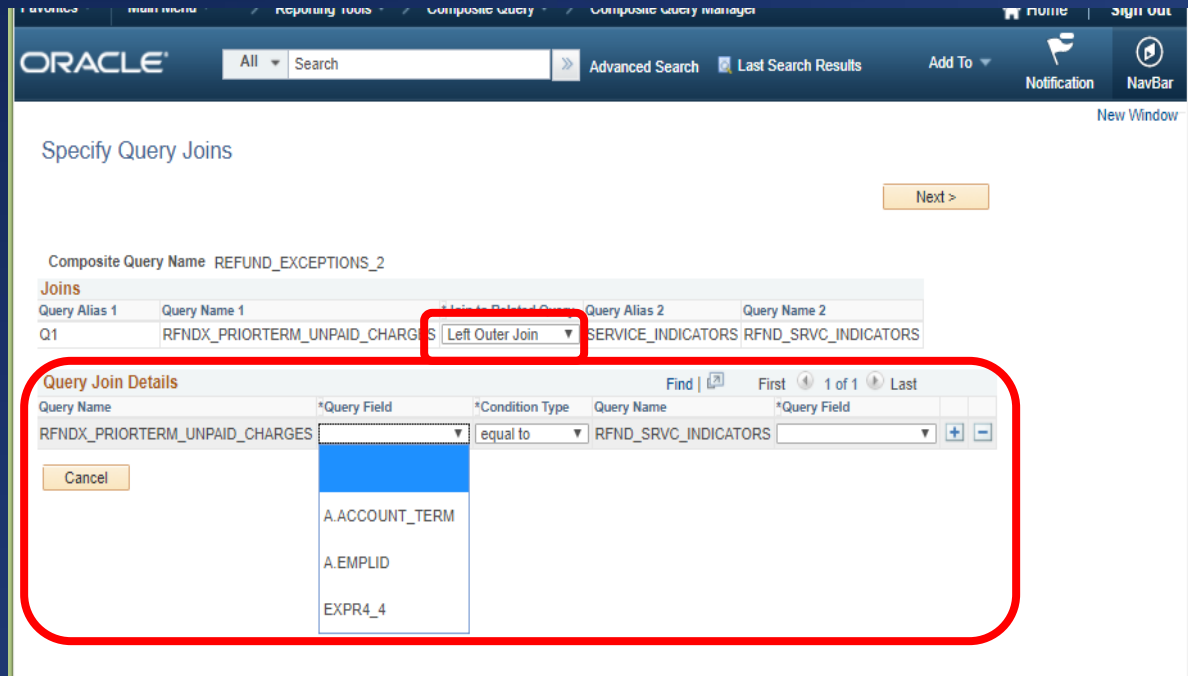

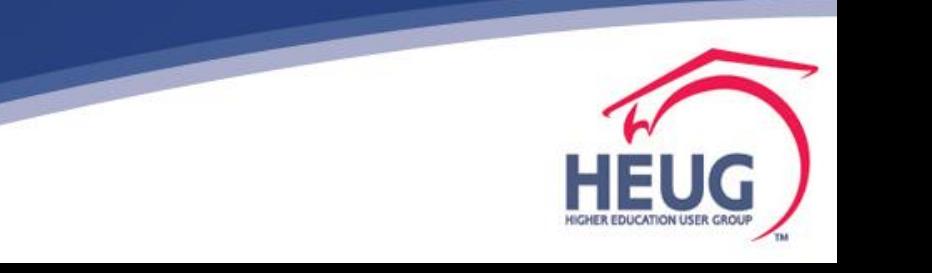

Manually assign the join with the added query by selecting and mapping fields

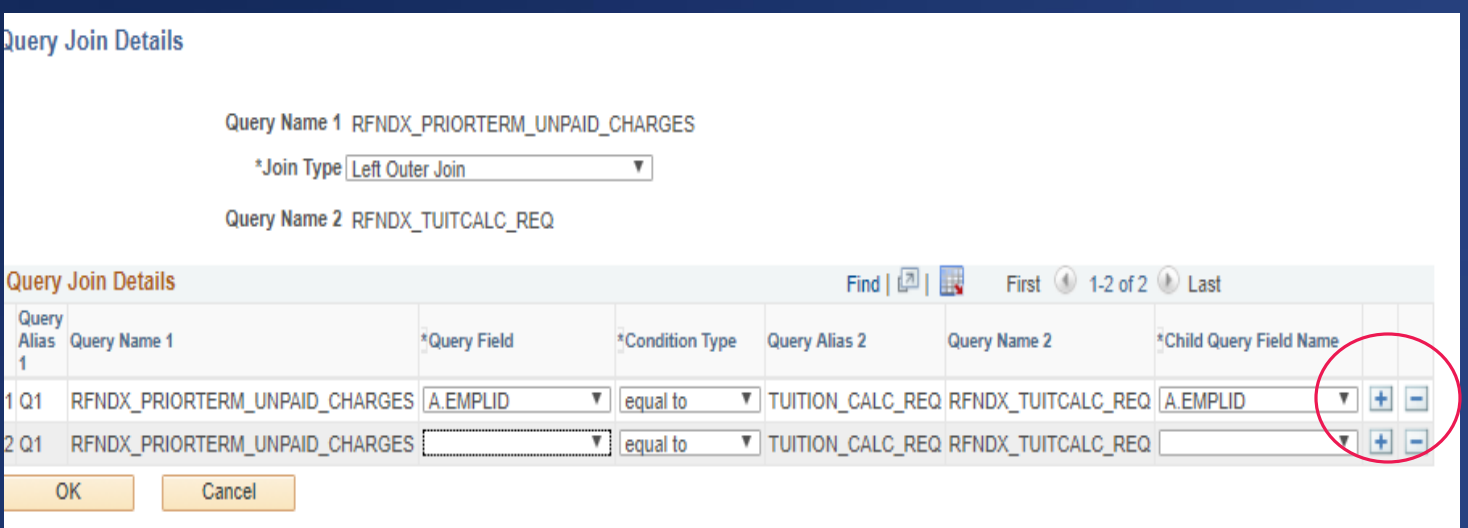

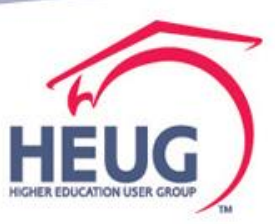

Manually assign the join with the added query by selecting and mapping fields. You will be able add new queries to bring in additional Data fields

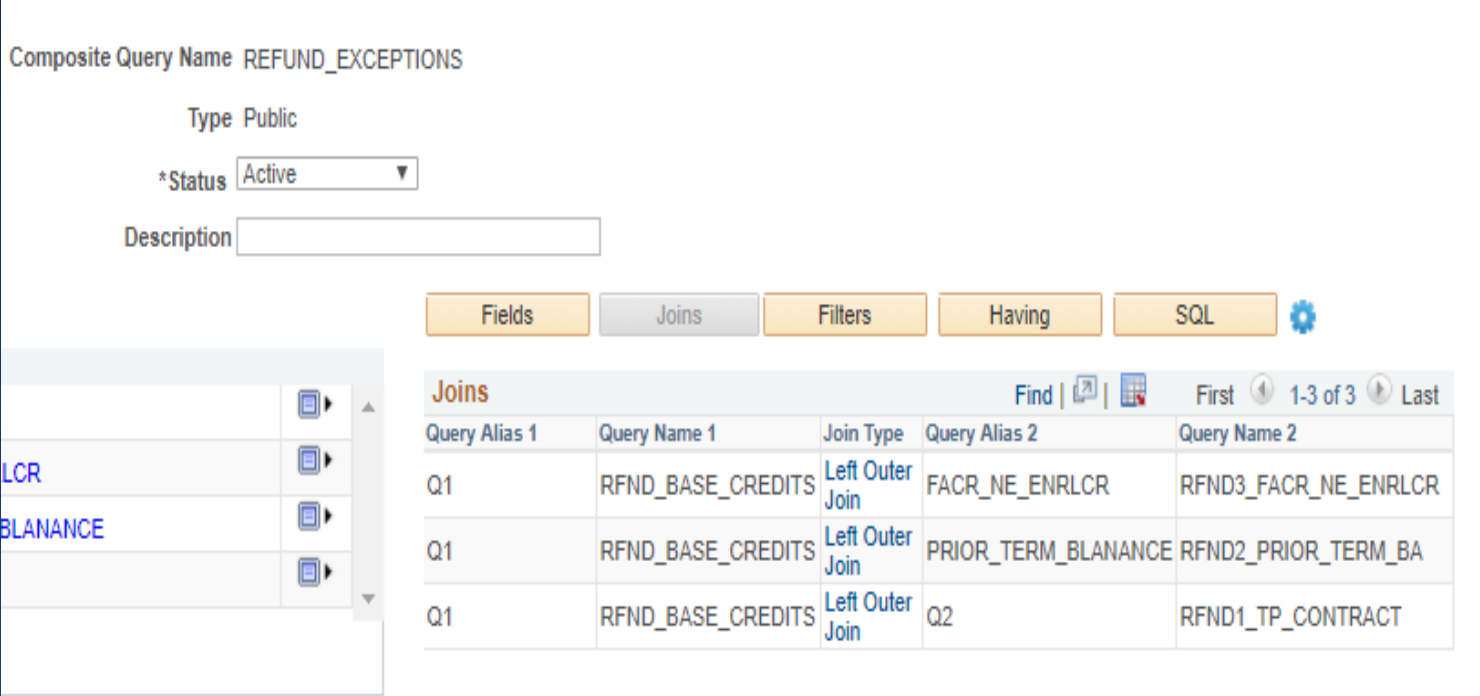

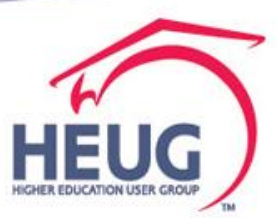

#### SQL is built as you go and can be viewed on SQL tab

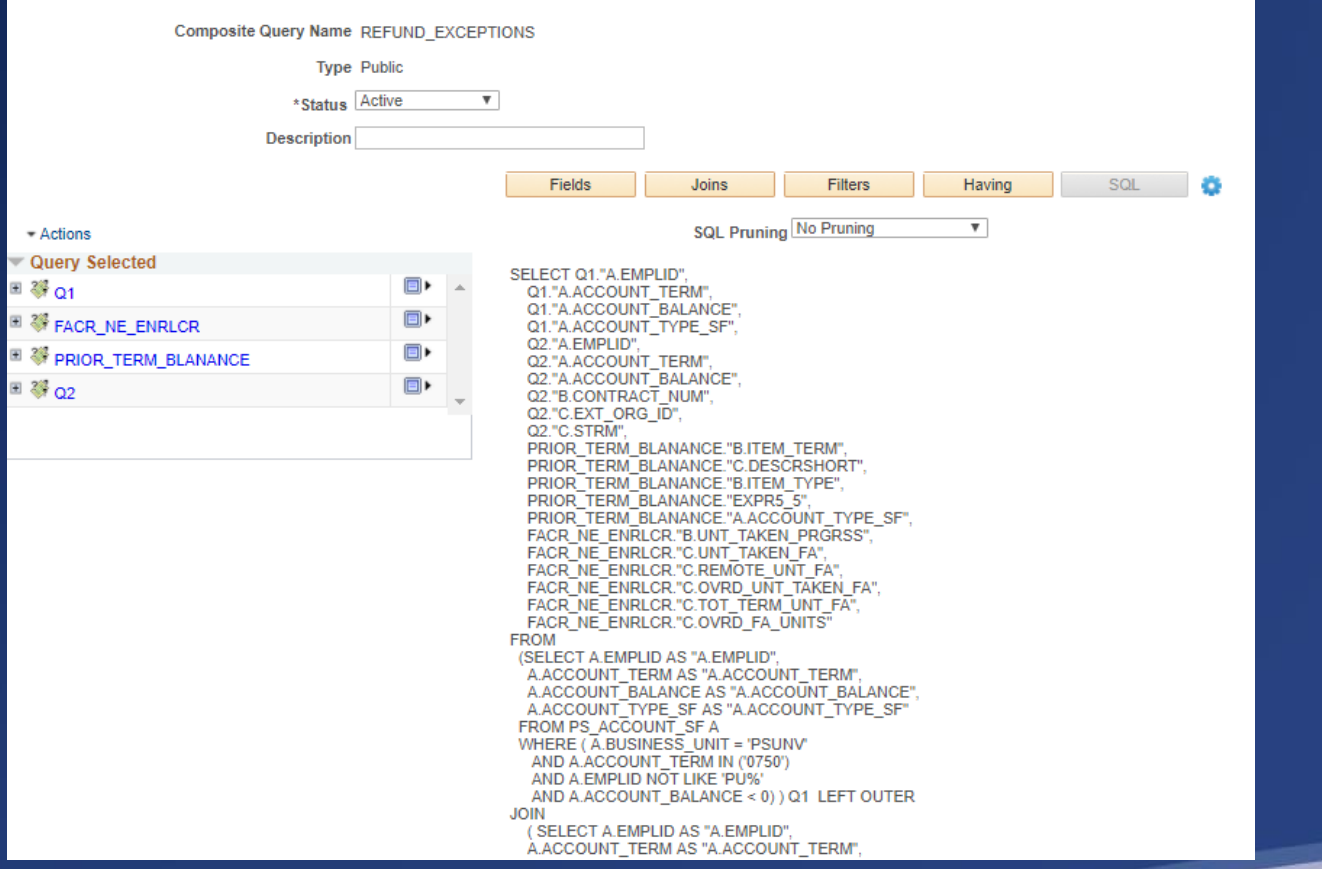

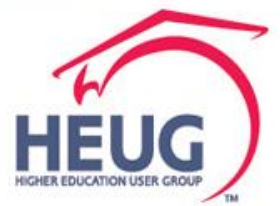

#### Review my fields and add/review using left column by expanding

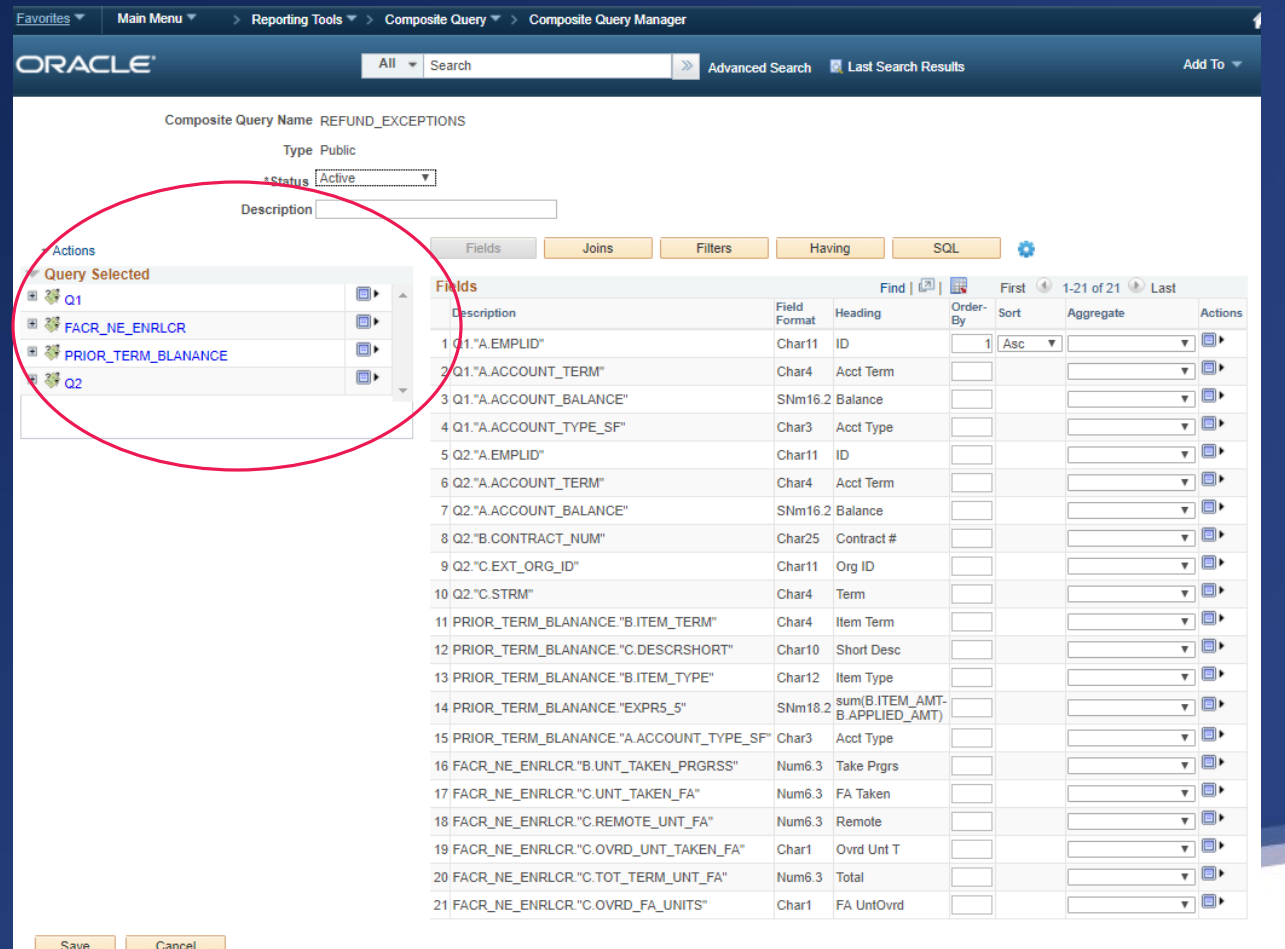

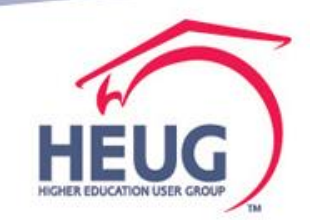

highereducation.cloud/.../QUERY\_MANAGER.QUERY\_MANAGER.GBL

Review your results in Run/Preview. Gear symbol Properties for Distinct is here too.

Return

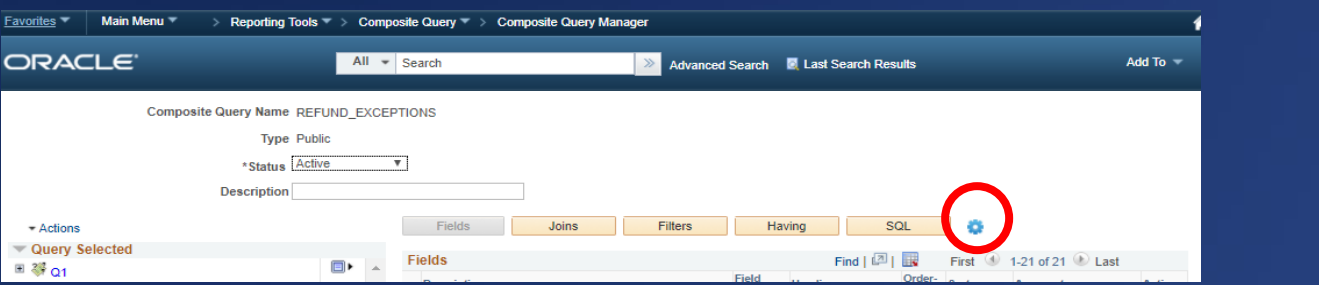

Preview **Pruning Type Maximum Rows Fetched** 100 No Pruning Preview Standard Pruning - Download Prune to Select List Acct<br>Term Balance Ovrd Acct<br>Term Balance Item Short sum(B.ITEM\_AMT- Acct Take FA Acct ID ID Contract# Ora ID Term Item Type Remote Unt Total Term Type Term Desc B.APPLIED AMT) Type Prgrs Taken **UntOvrd** 1 FACOD0022 0750 -1500.00 TUT FACOD0072 0750 -1250.00 TUT 3 FACOD0102 0750 -1000.00 TUT FACOD0102 0750 -1000.00 0750 DASHBOARD DEMO SFTPO0001 0750 4 FACOD0132 0750 -1250.00 TUT FACOD0132 0750 -1250.00 0750 DASHBOARD DEMO SFTPO0001 0750 5 FACOD0142 0750 -1250.00 TUT FACOD0142 0750 -1250.00 0750 DASHBOARD DEMO SFTPO0001 0750 6 FAFLD0003 0750 -555.50 TUT 0740 Class 170000000011 7 SFFLD00105 0750 -1000.00 TUT 250.00 TUT 0.000 12.000 0.000 N 12.000 N

۰

SQL

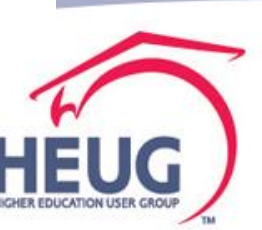

#### **Actions Icon and drop downs**

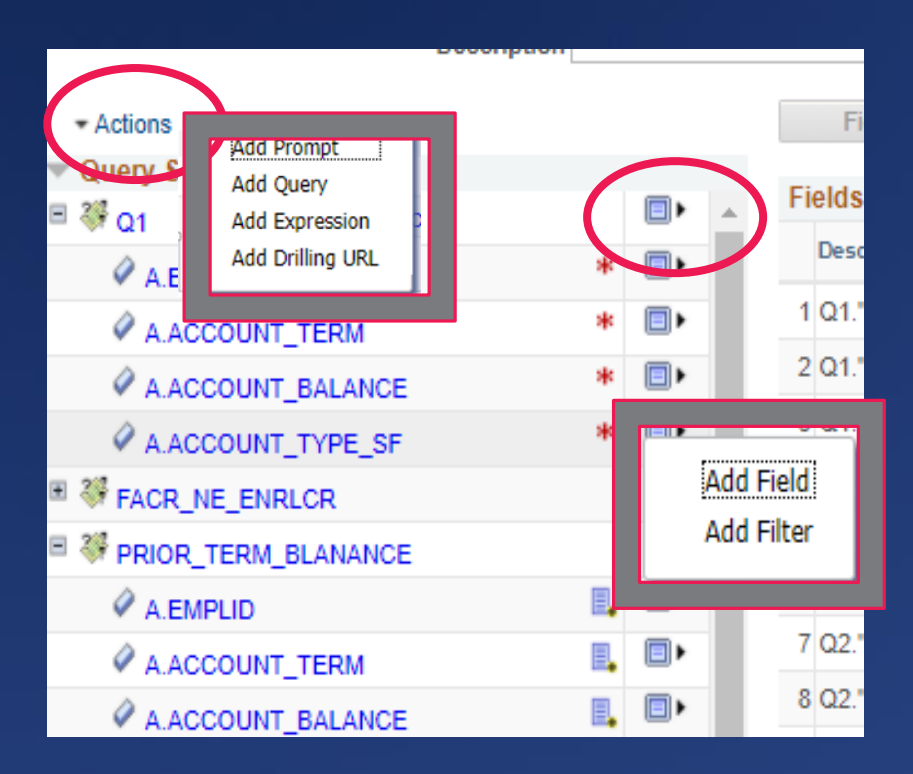

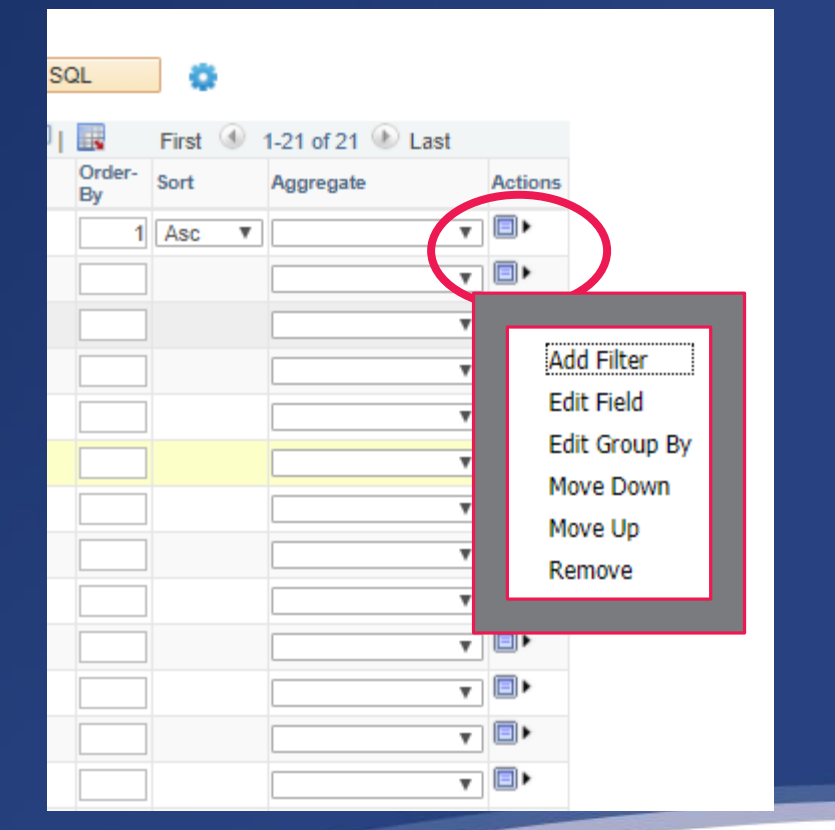

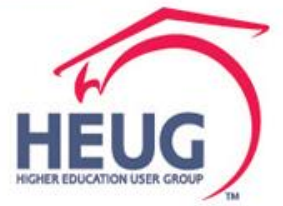

Review your results in Run/Preview. Gear symbol Properties for Distinct is here too.

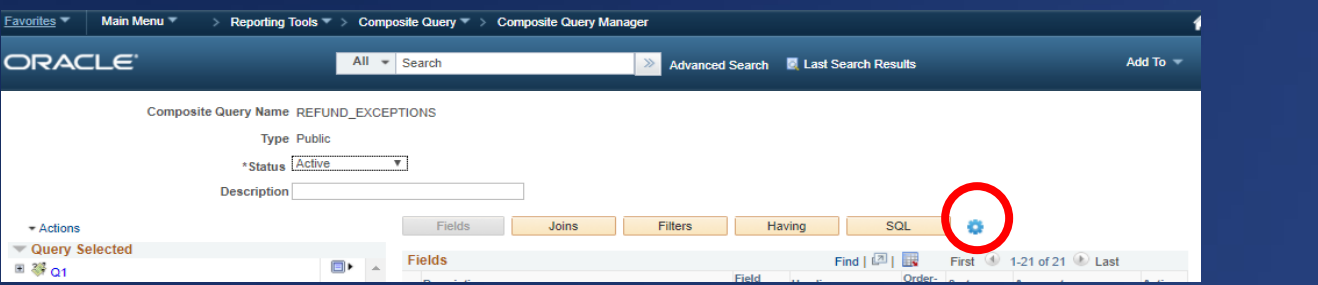

Preview **Pruning Type Maximum Rows Fetched** 100 No Pruning Preview Standard Pruning - Download Prune to Select List Acct<br>Term Balance Ovrd Acct<br>Term Balance Item Short sum(B.ITEM\_AMT- Acct Take FA Acct ID ID Contract# Ora ID Term Item Type Remote Unt Total Term Type Term Desc B.APPLIED AMT) Type Prgrs Taken **UntOvrd** 1 FACOD0022 0750 -1500.00 TUT FACOD0072 0750 -1250.00 TUT 3 FACOD0102 0750 -1000.00 TUT FACOD0102 0750 -1000.00 0750 DASHBOARD DEMO SFTPO0001 0750 4 FACOD0132 0750 -1250.00 TUT FACOD0132 0750 -1250.00 0750 DASHBOARD DEMO SFTPO0001 0750 5 FACOD0142 0750 -1250.00 TUT FACOD0142 0750 -1250.00 0750 DASHBOARD DEMO SFTPO0001 0750 6 FAFLD0003 0750 -555.50 TUT 0740 Class 170000000011 7 SFFLD00105 0750 -1000.00 TUT 250.00 TUT 0.000 12.000 0.000 N 12.000 N

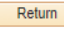

۰

SQL

Ready to add next query

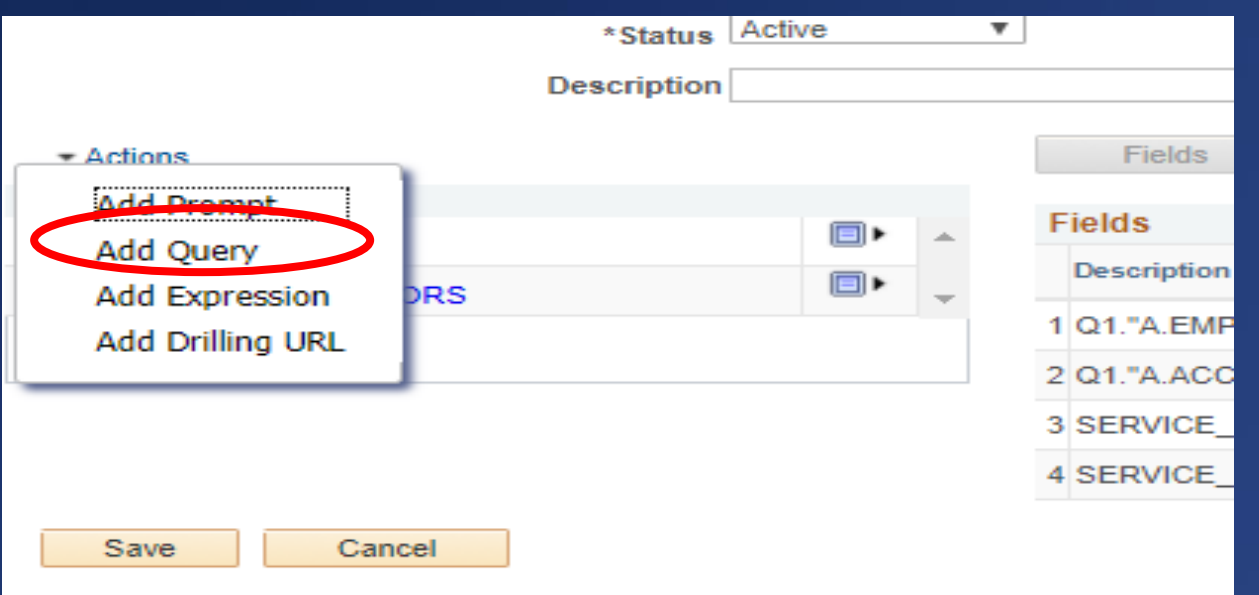

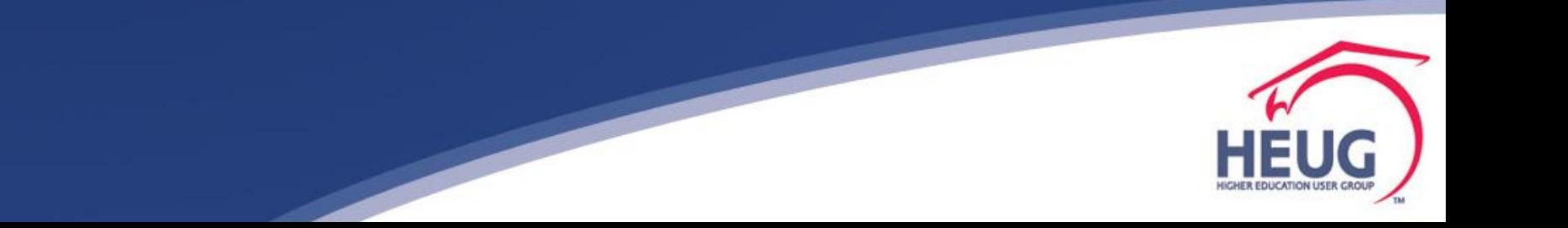

Review my fields and add/review using left column by expanding

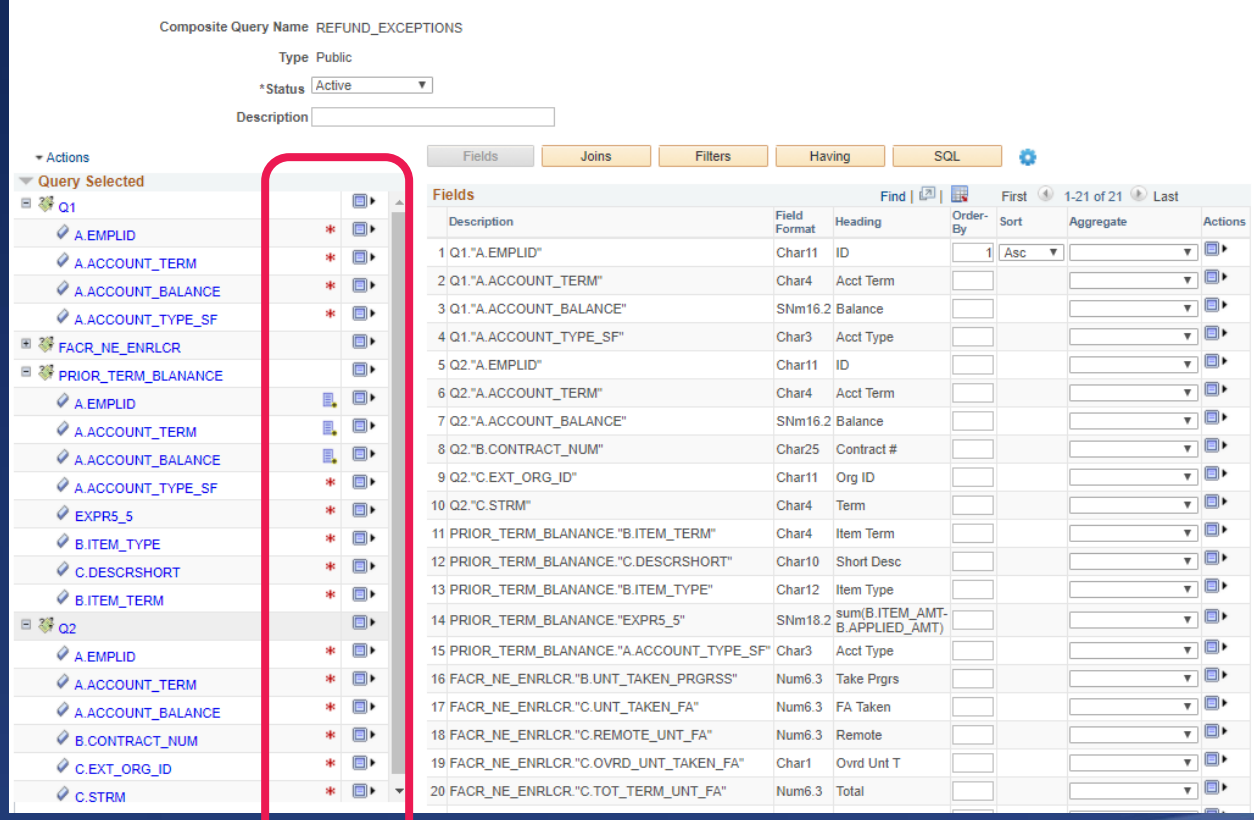

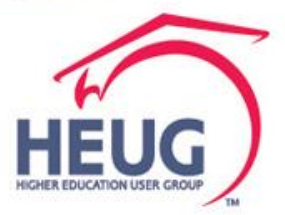

Review my fields and add/review using left column by expanding

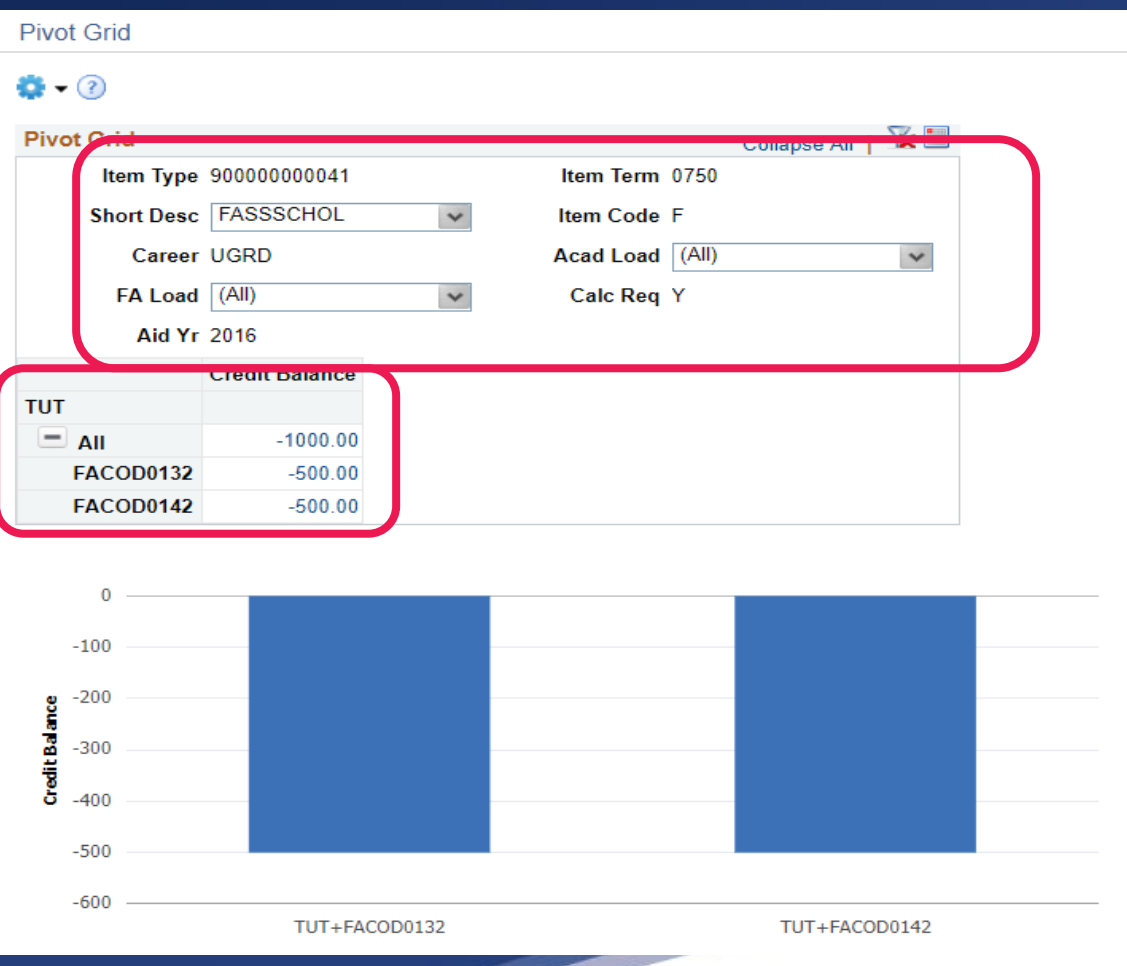

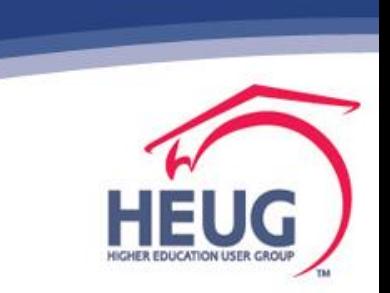

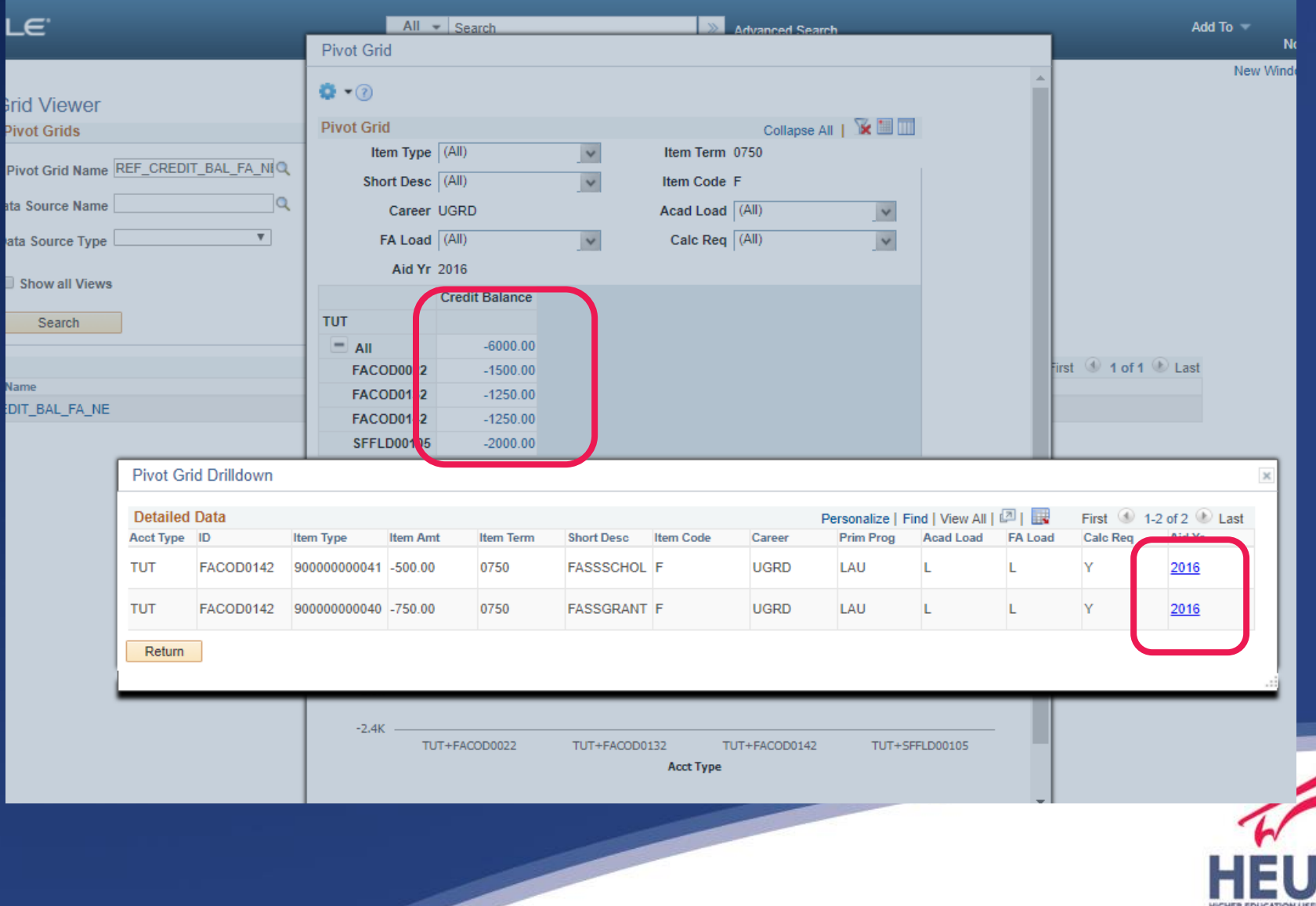

## Back to the drawing board for the next adventure

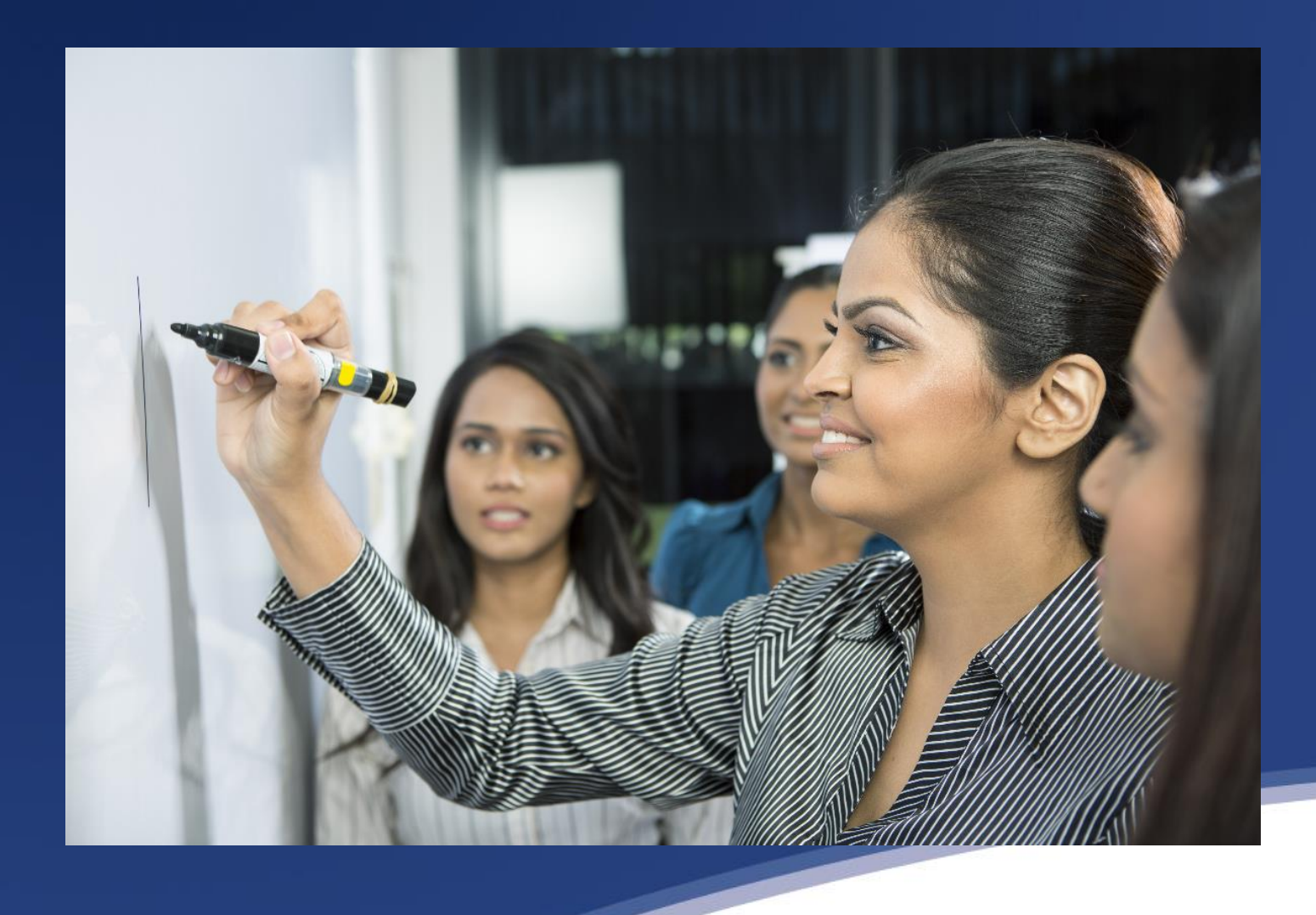

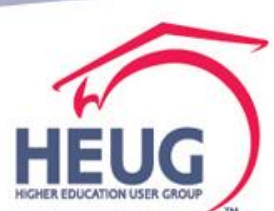

## **Questions?**

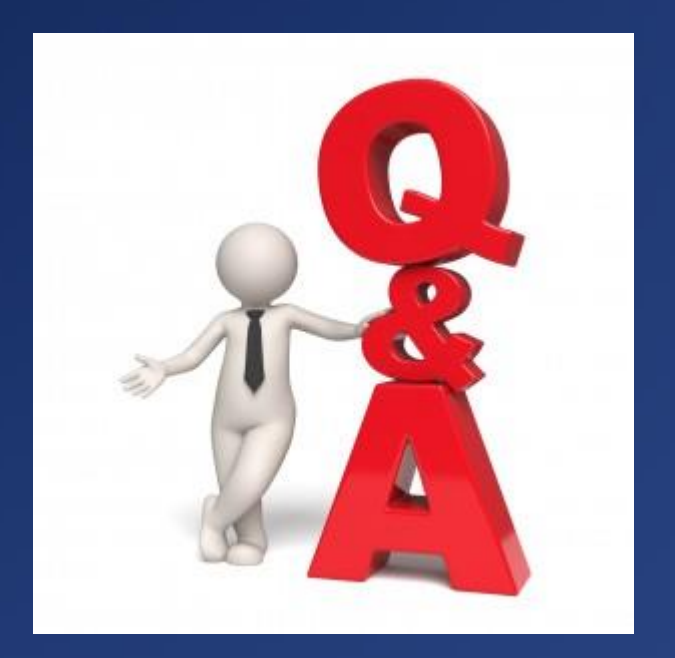

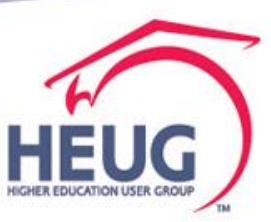

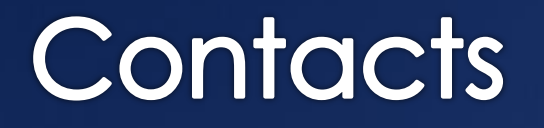

o Jeanette Phillips

- Manager, Higher Education-Student Practice, **Deloitte**
- E-mail: *jeaphillips@Deloitte.com*

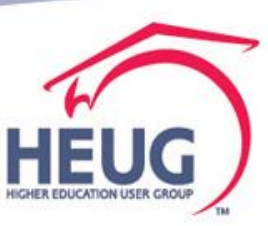

This presentation are available for download from the Conference site at https://www.heug.org/page /us-alliance-conference-files

> Note: Sessions from previous HEUG conferences are also available.

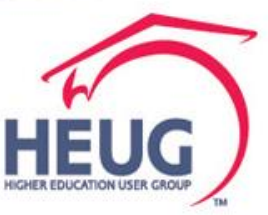